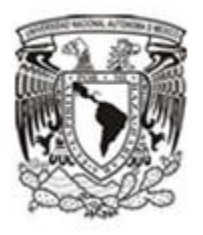

# **UNIVERSIDAD NACIONAL AUTÓNOMA DE MÉXICO**

# **Facultad de Ingeniería**

**PORTAL DE SOLICITUDES DE SERVICIO PARA EL CLIENTE**

**INFORME DE ACTIVIDADES PROFESIONALES**

**QUE PARA OBTENER EL TÍTULO DE**

**INGENIERA EN COMPUTACIÓN**

PRESENTA:

**MARÍA ISABEL MÉNDEZ CALDERÓN**

ASESOR ACADÉMICO

ING. CRUZ SERGIO AGUILAR DÍAZ

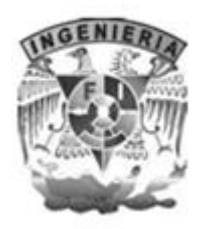

 **CIUDAD UNIVERSITARIA, CD. MX. JUNIO DE 2016.**

## ÍNDICE

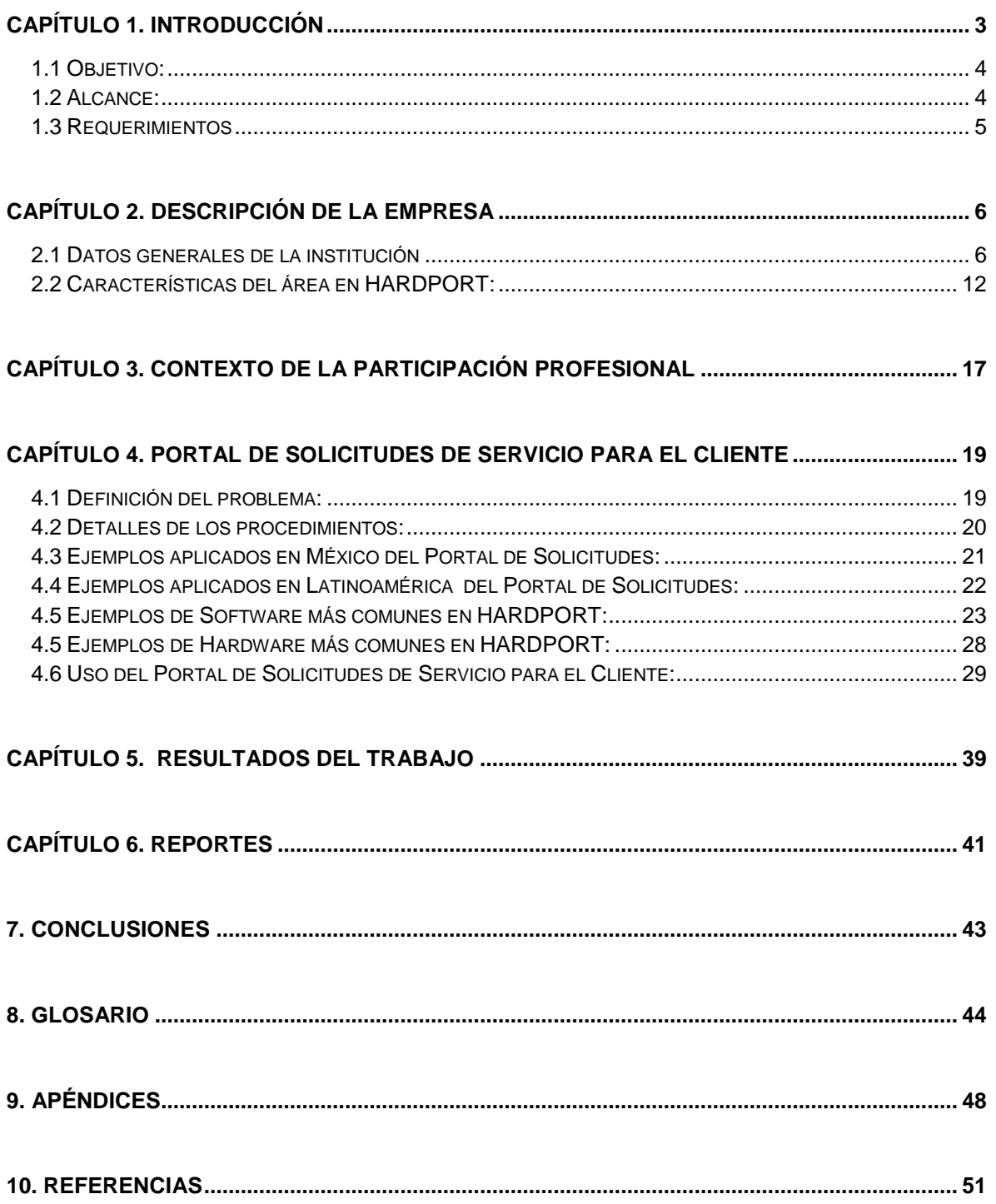

## <span id="page-2-0"></span>**Capítulo 1. INTRODUCCIÓN**

En la actualidad el uso de portales de servicios se ha incrementado por facilidad ya que se puede configurar un portal web en línea para cada empresa o división en el que los clientes pueden iniciar sesión y conectarse con los técnicos en directo. Si no hay técnicos disponibles, los clientes pueden dejar una descripción de su problema o pregunta, y este mensaje se pondrá en la cola para que los técnicos se ocupen de él. Para usar un portal de clientes, puede: facilitar a los clientes una dirección URL o insertarla en un sitio web con el fin de que los clientes la utilicen para ir al portal de cliente.

El cliente ve una pantalla simple de inicio de sesión (nombre y contraseña), así como una notificación de si el servicio está disponible o no. El cliente puede escribir su pregunta y enviarla para que los técnicos le den el seguimiento. El paso de añadir un portal crea: una dirección URL y el código necesario para insertar una casilla o un botón de inicio en una página web existente.

El técnico que se encuentre disponible dará seguimiento de la petición que el cliente haya solicitado mediante el portal de servicio y a su vez el cliente podrá saber el estatus de su petición; es decir, él podrá ver la respuesta a su pregunta o problema según sus necesidades en cuestión de hardware, software, red, telefonía y otros servicios.

El **Portal de Servicio** es una oportunidad de crear y administrar cada una de las necesidades que pudiera tener el cliente de los servicios de tecnologías de la información (TI):

- Puede crear su ticket por sí mismo y darle seguimiento hasta que quede completado.
- Puede crear una solicitud de servicio a nombre de otra persona.
- Una vez emitida la solicitud, el número de ticket será automáticamente generado y enviado a su dirección de correo electrónico de trabajo.

El **Portal de Servicio** también da la opción de reabrir el ticket de petición si se encuentra dentro de los catorce días ya que después de ese tiempo el sistema lo cierra en automático, esto es si aún el cliente no resuelve su pregunta o problema.

El **Portal de Servicio** hoy en día es una herramienta amigable para que el cliente pueda estar en contacto directamente con el técnico y así poder apoyarlo en los servicios de tecnologías de la información (TI).

## <span id="page-3-0"></span>**1.1 Objetivo:**

El portal de servicios proporciona soporte, soluciones y servicios, es decir, fue creado para facilitar el contacto entre el cliente y el técnico para cualquier solicitud, pregunta o problema no-críticos (como una falla con el mouse o teclado) puede ser reportados por este medio y será creado automáticamente el número de ticket sin la necesidad de contactar al técnico vía telefónica, donde el número de ticket al cliente le llegará vía correo electrónico y ese ticket estará en la cola para ser atendido por el técnico, donde el usuario desde la primera vez que tome su ticket podrá dar seguimiento a éste.

## <span id="page-3-1"></span>**1.2 Alcance:**

El portal permitirá establecer contacto con el área de apoyo para cubrir las necesidades de servicios de tecnologías de la información (TI), es decir, si el usuario ingresa al portal de servicio solicitando apoyo ya sea desde el Distrito Federal o el interior de la República y desde los países de Centroamérica (Honduras, Panamá, Nicaragua, Costa Rica, El Salvador, Colombia, Ecuador, Perú, Venezuela, Puerto Rico, República Dominicana, Brasil, Argentina, Uruguay y Chile) podrá ser apoyado en el idioma que el haya elegido, dando el seguimiento de su petición sin necesidad de llamar por teléfono al técnico, ya que hay personal para cada área según sea el problema y a su vez podrá ser apoyado vía remota, acudiendo al lugar de ser necesario o respondiendo alguna duda, en el idioma correspondiente.

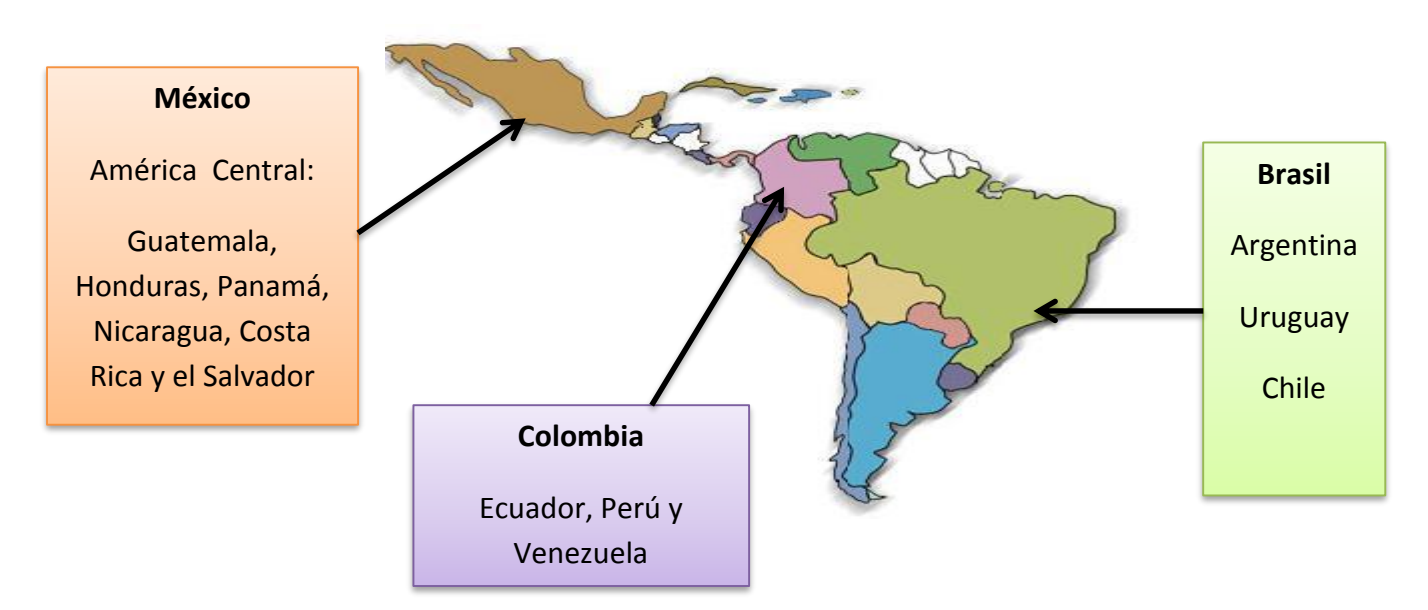

**Fig. 1 Alcance del Portal de Servicios en América Latina.**

## <span id="page-4-0"></span>**1.3 Requerimientos**

Los clientes deben contar con un equipo de cómputo ya sea de escritorio, laptop, teléfonos y tablet para poder realizar el uso del portal de servicio para que pueda ingresar a una URL y contar con su usuario y contraseña de red que esta ya es proporcionada desde un inicio para que pueda conectarse a su equipo y a su vez haga uso de sus herramientas.

El proceso para atención es:

- Iniciar con la liga desde internet Explorer o google Chrome [http://itsmrequest.oneabbott.com](http://itsmrequest.oneabbott.com/)
- Usuario y contraseña de red.
- Conectado a la red de **HARDPORT**

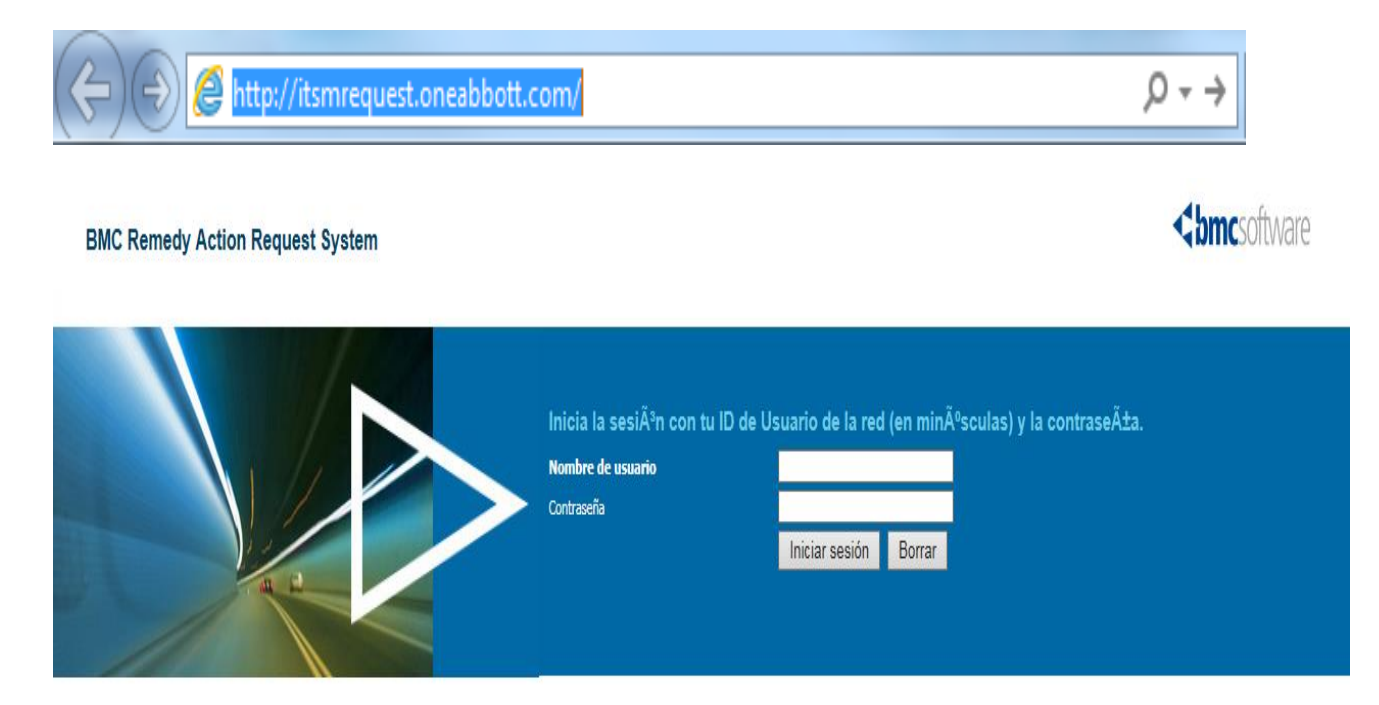

**Fig.2 Inicio para ingresar al Portal de Servicio del Cliente.**

## <span id="page-5-0"></span>**Capítulo 2. DESCRIPCIÓN DE LA EMPRESA**

#### <span id="page-5-1"></span>**2.1 Datos generales de la institución**

*Para protección de los datos para la empresa en la cual trabajo, a partir de este momento la denominaremos HARDPORT (Hardware y Soporte Técnico) y el texto es exacto de la empresa HARDPORT.* 

#### **Misión:**

"Transformar Tecnología en Valor para el Cliente."

Estudiamos y Comprendemos el Entorno de su Negocio, el modelo en que opera y los retos a los que se enfrenta; entonces enfocamos nuestro conocimiento en el diseño de la arquitectura tecnológica que mejor apoye la operación de la información que necesita.

#### **Visión:**

"Ser el integrador más confiable del mercado."

Los servicios de tecnologías de la información (TI) deben tener como objetivo principal ayudar a las organizaciones a adquirir capacidades sobre las cuales se construyan ventajas competitivas; para esto, debemos evolucionar nuestro uso de TI y pasar de sólo usarlas para habilitar necesidades puntuales a transformar la organización.

#### **Arquitectura de servicios de tecnologías de la información (TI):**

Construir una arquitectura de TI que pueda cumplir con las expectativas de negocio es una tarea compleja que, erróneamente, se simplifica en la adquisición de infraestructura y de aplicaciones prefabricadas que no cumplen con todas las necesidades de los usuarios ni representan el verdadero potencial de TI.

Por lo tanto, Grupo HARDPORT ha desarrollado un modelo, por medio del cual, podemos visualizar las diferentes etapas de la construcción de esta arquitectura. Este modelo tiene dos grandes áreas, una operativa y otra estratégica, y su objetivo principal es hacer evidente que el valor de TI no se apreciará en su totalidad hasta que la información que realmente necesita para tomar decisiones oportunas haya sido entregada a la dirección.

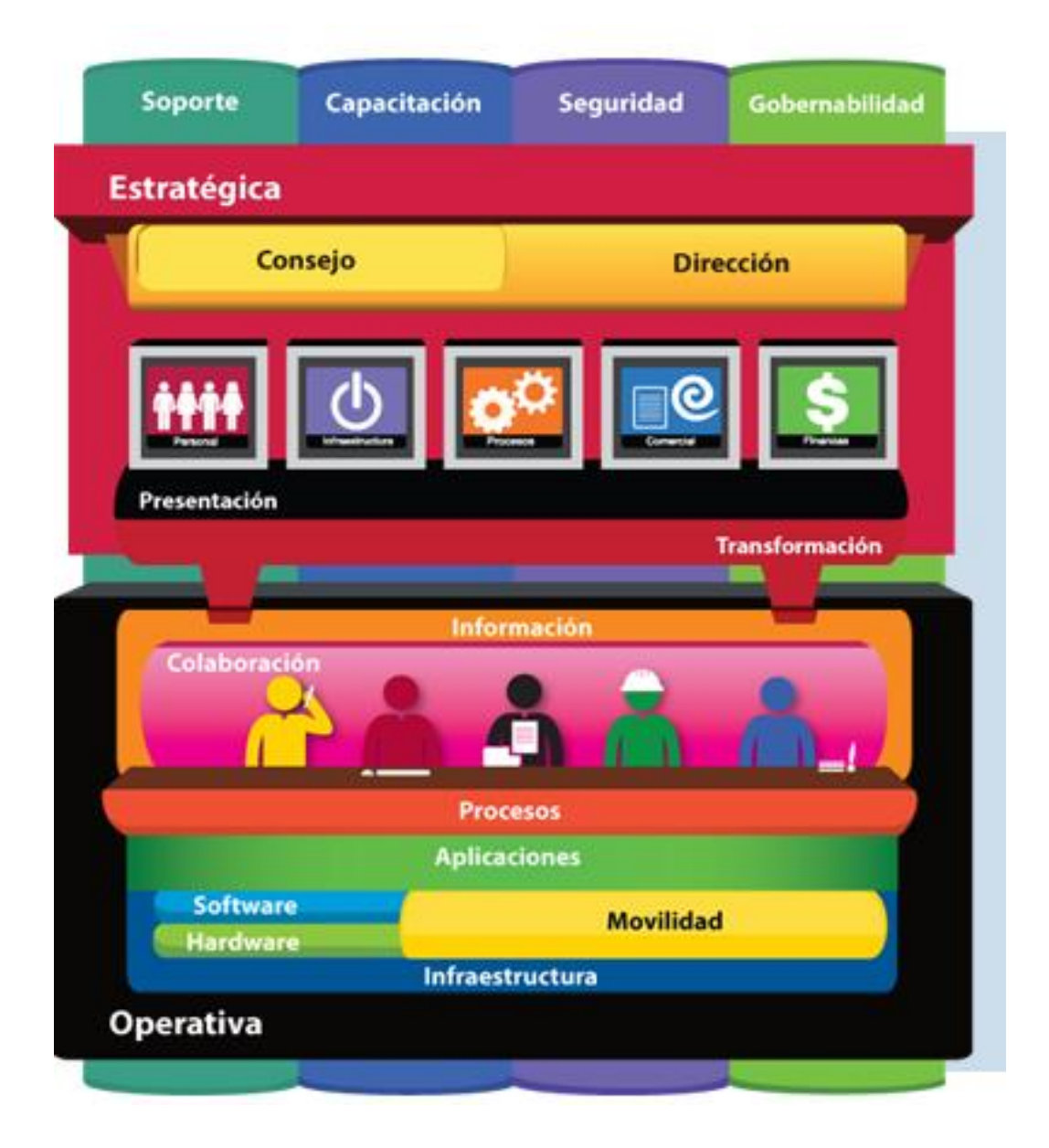

**Fig.3 Representando el modelo de Arquitectura en HARDPORT.**

## **Modelo de Madurez**

El modelo de madurez de Grupo HARDPORT tiene como objetivo principal ayudar a la organización a adquirir capacidades sobre las cuales construir ventajas competitivas ante sus clientes mediante etapas. Dichas etapas son:

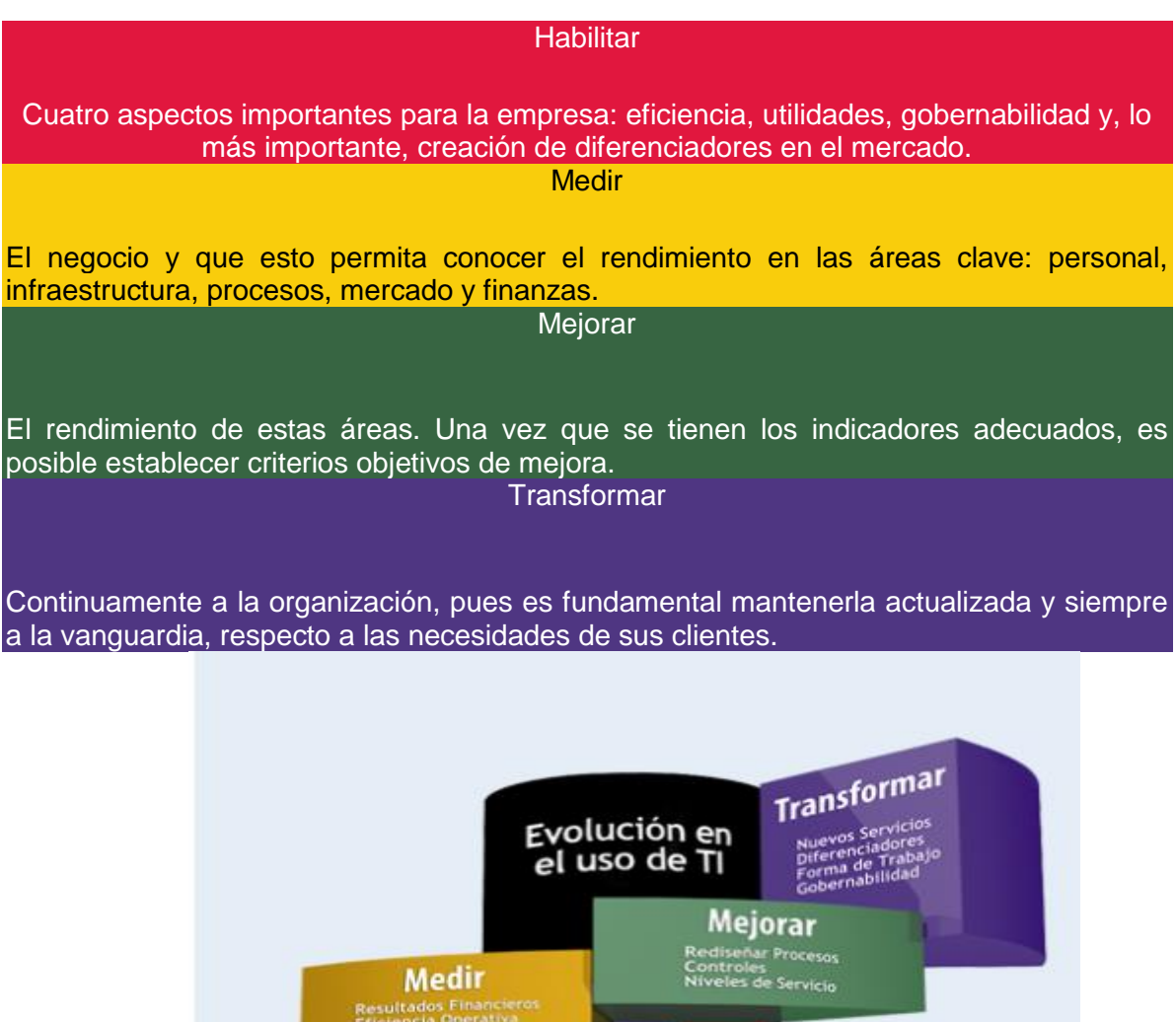

**Fig.4 Representando el módulo de Madurez en HARDPORT.**

**Procesos Aisi** 

nuales<br>Puntua

**Habilitar** 

Éste es el valor que los servicios de tecnologías de la información (TI) puede aportar a la organización. En Grupo HARDPORT, basándonos en nuestros años de especialización, hemos desarrollado metodologías y prácticas de trabajo que nos permiten apoyar a nuestros clientes para hacer realidad esta Visión.

#### **Metas corporativas:**

Nuestra organización refleja en cada una de sus acciones una estrategia orientada al cumplimiento de sus metas corporativas.

Éstas nos señalan tanto el blanco al que se dirigen nuestras acciones, como el marco de referencia para el trabajo diario.

Se trata de aquellas áreas donde siempre deberemos estar atentos para mejorar nuestra productividad y eficiencia, y así poder obtener mejoras continuas.

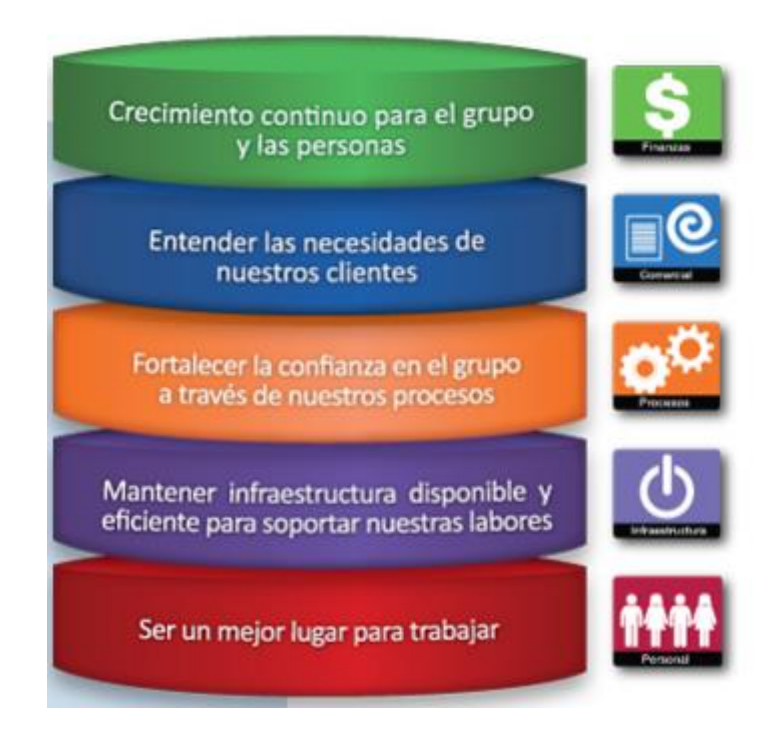

**Fig.5 Metas corporativas en HARDPORT.**

## **Nuestra filosofía:**

Confiabilidad

*Cumple* con lo que prometes y con lo que se espera de ti.

Clima de Trabajo

El clima lo haces tú! *Crea* el ambiente en el que deseas trabajar.

Jerarquías

Las jerarquías no te hacen mejor que tus colaboradores, sólo definen niveles de responsabilidad, ¡*Sé empático* con tu equipo!

• Nuestros clientes

Antes que un cliente, es una persona. *Cultiva y fortalece* tu relación basándote en eso.

Nuestros Proveedores

*Respétalos* como parte de tu equipo y gánate su confianza.

**•** Futuro

Tu desempeño personal afecta tu futuro y el futuro de los demás. *Esfuérzate* por ser mejor.

• Flexibilidad

*Seamos* originales y proactivos para adaptarnos a situaciones inesperadas.

Competencia

*Busca ser el mejor* ante el cliente, en lugar de compararte con la competencia.

Nuestra Gente

La gente que aporta es un activo más importante del Grupo, *¡Aporta!*

• Lealtad

*Apoya* a tu equipo poniendo lo mejor de ti, es lo mejor para el cliente.

Participación

Si quieres ver cambios en la empresa atrévete a *participar* con tu energía y tus ideas.

Conocimiento

Entender el negocio de nuestro cliente, es indispensable. *¡Conócelo!*

#### **Nuestros valores:**

En Grupo HARDPORT tenemos un código de valores en los que creemos y basamos nuestra operación. Los difundimos y defendemos ya que son la esencia de nuestra imagen y son los cimientos sobre los que construimos un agradable clima y entorno de trabajo. Son estos valores los que nos mantienen unidos como grupo.

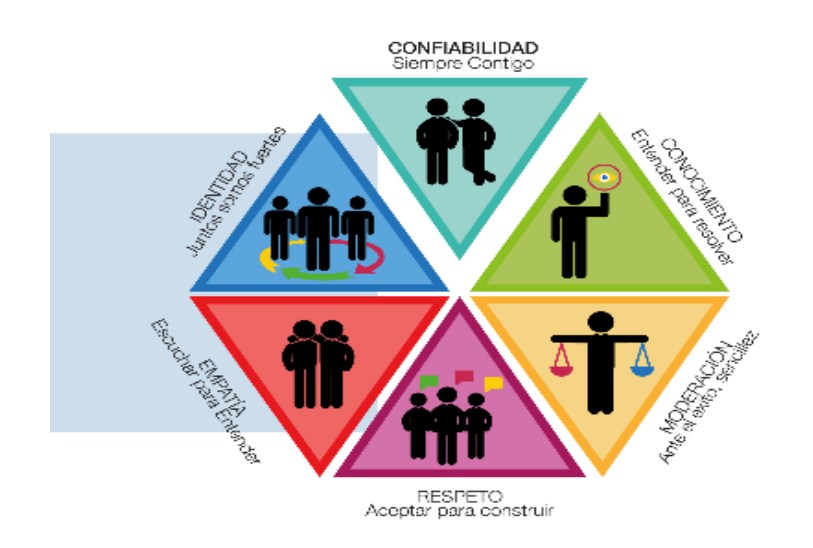

**Fig.6 Valores en HARDPORT.**

## <span id="page-11-0"></span>**2.2 Características del área en HARDPORT:**

## **HARDPORT**

Service Desk: "Consolidación Regional de operación de servicios de tecnologías de la información (TI)".

#### **Situación**

Nuestro cliente del sector de Manufactura cuenta con 6,000 usuarios en Latinoamérica (México, Brasil, Chile, Argentina, Colombia y Venezuela), los cuales generan un promedio de 9,000 tickets al mes.

- $\checkmark$  Tenían 8 diferentes proveedores para los servicios de soporte a TI en los 6 países.
- $\checkmark$  Contaban con altos costos de operación debido a la falta de apalancamiento entre los países.
- $\checkmark$  Niveles de Servicio sin estandarizar y en ocasiones sin definir.
- $\checkmark$  Falta de estandarización en procesos, metodologías y métricas.

#### Problema

Nuestro cliente buscaba una alternativa para:

- $\checkmark$  Reducir su presupuesto de operación regional.
- $\checkmark$  Incrementar la estandarización y automatización de tareas, a fin de reducir la necesidad del soporte "en sitio".
- $\checkmark$  Implementar procesos confiables y metodologías que permitan mejorar la infraestructura de TI y su desempeño.
- $\checkmark$  Traducir todo lo anterior en un mejor desempeño de la infraestructura, mayor disponibilidad de los servicios, menores tiempos muertos para los usuarios, y una mayor productividad de estos últimos.

## Solución

HARDPORT propuso un modelo evolutivo para la toma de los servicios de tecnologías de la información (TI).

• Beneficios

Reducción de su presupuesto de operación de TI.

- Manejo del control del cambio.
- Consolidación de métricas y niveles de servicio a nivel regional.
- Consolidación de la operación en un socio tecnológico.
- Tablero de control y gobierno de servicios de tecnologías de la información (TI).
- Pago por niveles de servicio.

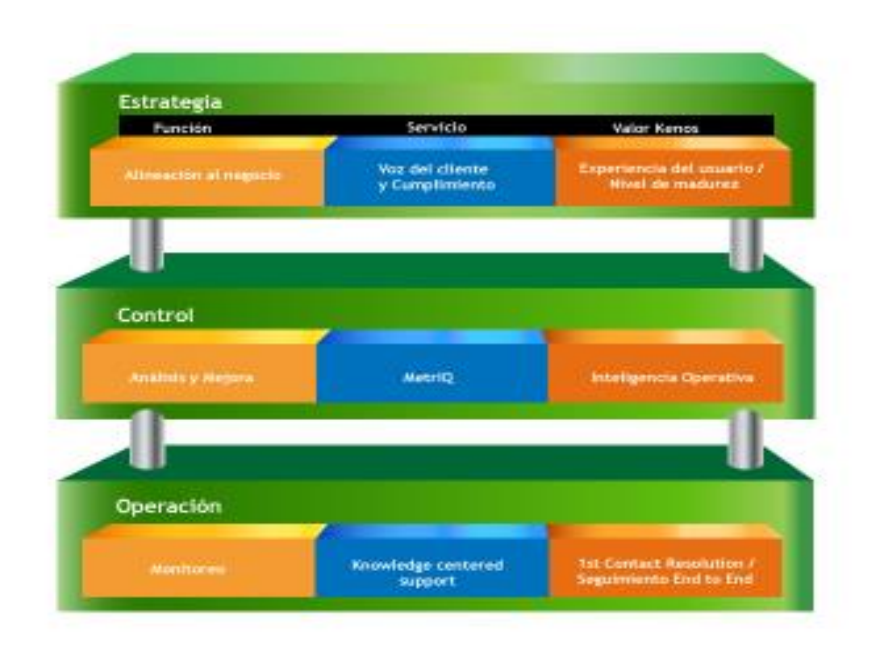

**Fig. 7 Beneficios en HARDPORT.**

#### **Cobertura en Logística: "Mejora en los niveles de servicio y la satisfacción de los usuarios."**

Situación

Nuestro cliente del sector Agropecuario cuenta con 1,200 usuarios en el Distrito Federal y 100 en Irapuato, los equipos que le dan servicio a los usuarios se han vuelto críticos ya que el tamaño de su operación se ha incrementado, por lo que el mantener disponibles dichos servicios es vital para el negocio.

- Estandarizar la operación.
- Garantizar los niveles de servicio.
- Mejorar la satisfacción de sus usuarios.
- Implantar estándares de operación e integrar ambas culturas en el mismo equipo de trabajo.
- De esta manera, nuestro cliente en conjunto con HARDPORT, implementó una solución de Outsourcing de soporte en sitio de equipo de cómputo.
- Problema

Nuestro cliente buscaba una solución en términos de servicio que le ayude a proporcionar los servicios de soporte técnico de 2do. Nivel para Software y Hardware, aumentar la calidad de los servicios, y así la satisfacción de sus usuarios.

Solución

Servicio de Outsourcing de soporte en sitio de equipo de cómputo con Ingenieros especialistas asignados en ventana de servicio de lunes a viernes.

Beneficios

Tiempo para dedicarse a actividades estratégicas del negocio.

- Ejecutar los proyectos estratégicos, mantener la operación del día a día.
- Confianza en un socio tecnológico que comprende los objetivos y la cultura de negocio del cliente.
- Acceso rápido al conocimiento de las mejores prácticas de trabajo.
- Justificar el valor de la tecnología en información para el negocio.

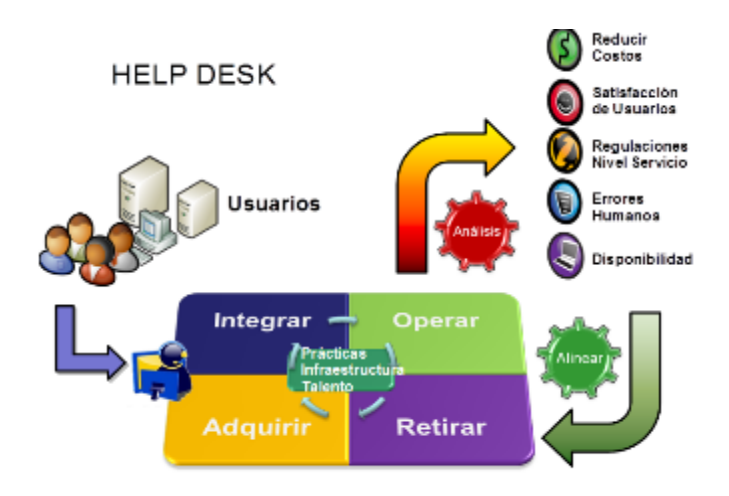

**Fig. 8 Representa al HELP DESK en HARDPORT.**

#### **Misión Crítica: "Mejora del desempeño y disponibilidad de los servicios de Active Directory y Exchange."**

Situación

Nuestro cliente del sector alimenticio tomó la decisión de mejorar el uso de su infraestructura de *Active Directory* y *Exchange Server*, lo anterior a raíz de diferentes eventos que habían afectado la disponibilidad y el desempeño de esta infraestructura, como son:

- Altos tiempos de replicación de servidores.
- Desaparición de Bases de Datos.
- Existencia de elementos "fantasmas" en el *Active Directory*.
- Pérdida de conexiones entre servicios.

Por lo cual ellos requerían aumentar la disponibilidad y continuidad de esta infraestructura, además de aprovechar al máximo los beneficios del esquema de directorio para su negocio.

Problema

Nuestro cliente requería aumentar la disponibilidad y continuidad de esta infraestructura, además de aprovechar al máximo los beneficios del esquema de directorio para su negocio.

Solución

Servicios profesionales de servicios de tecnologías de la información (TI) reactivos para ayudar a mantener disponible el mayor tiempo posible la infraestructura de servidores y aplicaciones de misión crítica.

• Beneficios

Continuidad del Negocio, al presentar esta documentación con acciones correctivas y preventivas para disminuir fallas, disminuyendo los riesgos de interrupción o caída de los servicios.

Maximizar el uso de la infraestructura y su inversión, a través de la implementación de las recomendaciones entregadas.

Nuestro cliente vio reflejados los beneficios que ofrecen las tecnologías en las que invirtió.

## <span id="page-16-0"></span>**Capítulo 3. CONTEXTO DE LA PARTICIPACIÓN PROFESIONAL**

 En el periodo de 2005 al 2006 trabajé en el CCH Oriente UNAM (Colegio de Ciencias y Humanidades), fui ayudante en mantenimiento de sistemas de micro-cómputo.

Realicé mantenimiento a todas las salas con el equipo de soporte, realizamos limpieza de hardware y software, cambio de cables de red, cambio de tóner para impresoras, cambio de monitores, colocando los nuevos equipos que llegaron y realizando instalaciones con la paquetería que requería la escuela.

 En el periodo de 2010 al 2013 trabajé en la Facultad de Ingeniería en UNICA (Unidad de Servicios de Cómputo Académico) en donde fui ayudante en mantenimiento correctivo y preventivo.

Cuando terminé el servicio se me presentó la oportunidad de trabajar como becaria en UNICA apoyando a los chicos de nuevo ingreso a registrarse para solicitar un equipo, en impresoras, en la instalación de paquetería, apoyé en mis horas libres dando servicio a los demás estudiantes que requerían el apoyo en los equipos de cómputo.

 En el periodo de 2012 al 2013 trabajé en INNOVERSITAS realizando manuales de operatividad del Banco Wal-Mart.

En UNICA se nos dio la oportunidad de que trabajáramos en un proyecto personal y fui seleccionada para trabajar en INNOVERSITAS realizando manuales para la capacitación de su personal en el nuevo proyecto que es el Banco Wal-Mart para esto, nos trasladábamos hasta sus oficinas y recibíamos la capacitación para entregar los manuales con las especificaciones correspondientes.

 En el periodo de 2013 al 2014 trabajé en Ovoplus como auxiliar de sistemas.

Terminando la carrera tuve la oportunidad de ser contratada en la empresa Ovoplus donde realicé varias actividades para el DF, Puebla, Guadalajara donde tenía sus otras sucursales, esta empresa a su vez trabajaba para Bimbo y Marinela lo cual requería que fuéramos directo a las oficinas a dar el mantenimiento con los servidores que tenían conectados ya que utilizaban una paquetería para medir el huevo y teníamos que estar revisando este software constantemente, realicé mantenimientos preventivos y correctivos, instalación de impresoras, estar en contacto con el proveedor de Telmex para telefonía y servicio a Internet, ir directamente a la empresa de Bimbo y Marinela para dar mantenimiento a los servidores, estar en contacto con los proveedores que nos apoyaban con la compra de Hardware y software, en esta empresa realicé de todo un poco y me ayudó a crecer como persona y aprender nuevas cosas.

 En el periodo de 2014 trabajé en Instituto de Compuinglés de Oriente como maestra de verano para niños.

Este trabajo lo realicé en Morelos en el periodo vacacional como maestra donde di clases de paquetería de Word, Excel, PowerPoint básico para niños, donde tenía que preparar mis clases con anticipación, al inicio una inducción para llamar la atención de los niños, tenía que dar actividades recreativas para que aprendieran, las clases fueron teóricas y prácticas. Los niños con los que trabajé me enseñaron mucho ya que tuve la oportunidad de trabajar con dos niños especiales de Síndrome de Down el cual requería que estudiara más y me capacitaran para que diera las clases.

Esta parte para mí fue de las más difíciles pero lo logré y me siento orgullosa de haber trabajado con los niños.

 En el periodo de 2014 trabajo en Proyecto de HARDPORT para Abbott en soporte técnico.

En noviembre 12 del 2014 tuve la oportunidad de ser contratada para HARDPORT donde trabajamos para Abbott, realizando soporte técnico, cuando ingresé al trabajo realizaba instalaciones del sistema operativo tanto para laptop, como para escritorio, después me capacitaron para el uso de IPad, ya que los usuarios cuentan con ambos equipos iPad y laptop, después me capacitaron para poder trabajar para Latinoamérica dando servicio de soporte vía remota, los países a los cuales hoy en día estoy trabajando son: Guatemala, Honduras, México, Panamá, Costa Rica, El Salvador, República Dominicana y Nicaragua, esto es atendiendo las peticiones por el portal de servicio, llamadas y correo electrónico asignando de acuerdo con sus necesidades al grupo correspondiente.

## <span id="page-18-0"></span>**Capítulo 4. PORTAL DE SOLICITUDES DE SERVICIO PARA EL CLIENTE**

#### <span id="page-18-1"></span>**4.1 Definición del problema:**

El usuario o cliente requiere ser atendido para cualquier falla en servicios de tecnologías de la información (TI) desde teléfono, correo electrónico y portal de solicitudes en la cual se pueda poner en contacto con su grupo de apoyo directamente y dar seguimiento a sus necesidades con sus herramientas de trabajo.

**Análisis de procedimiento que se realizan para la atención de solicitudes de los clientes.**

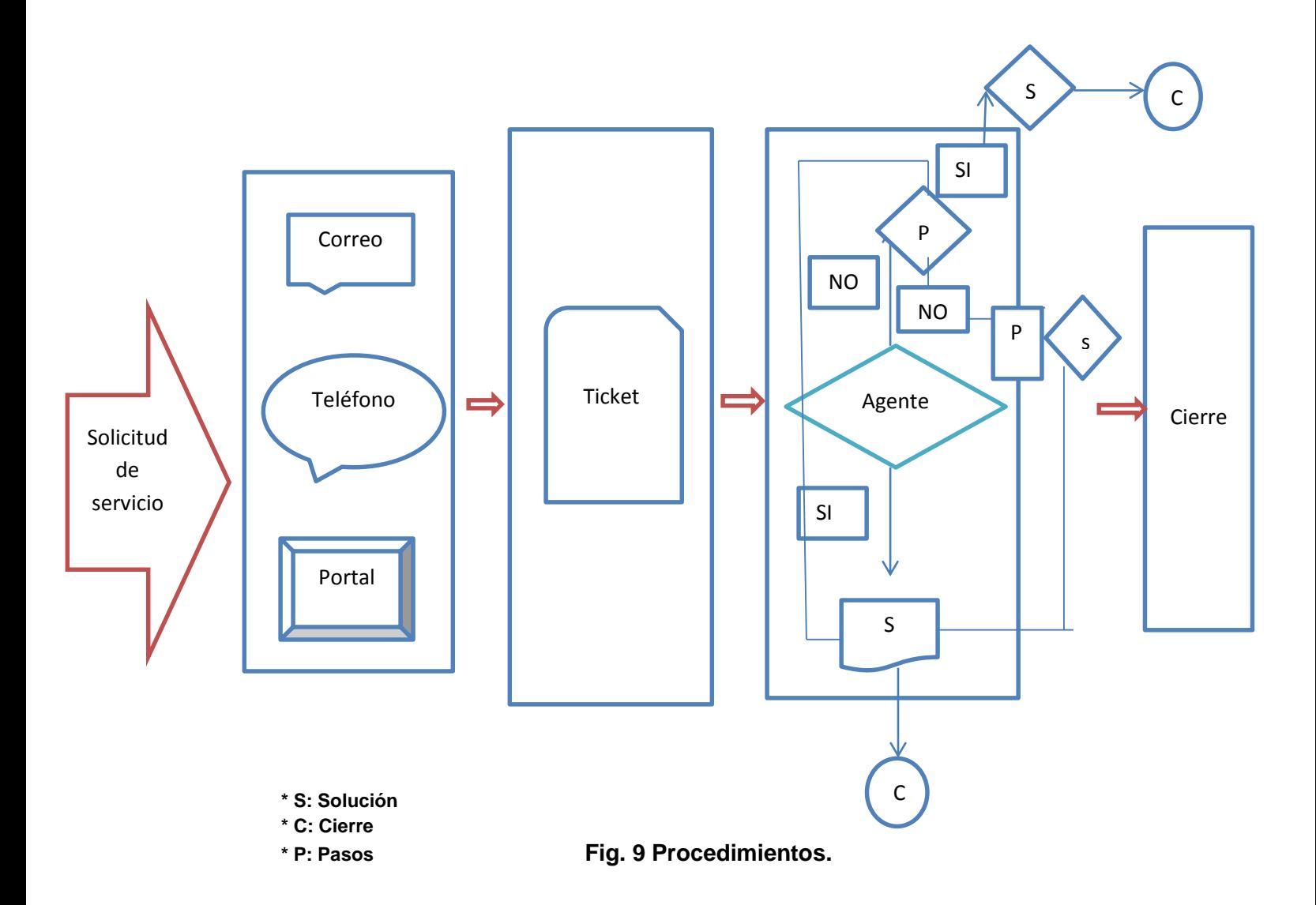

## <span id="page-19-0"></span>**4.2 Detalles de los procedimientos:**

- 1. Problema reportado por el usuario
- 2. Correo
- 3. Telefónico
- 4. Portal
- 5. Contesta el agente que se encuentra disponible
- 6. El agente atiende el portal, correo y teléfono
- 7. Toma el ticket
- 8. Revisa el número UPI y los datos para tener contacto con el usuario
- 9. Categoriza el ticket dependiendo de la falla o necesidad reportada.
- 10. Se analiza el problema
- 11. Si el problema o necesidad del usuario es sencillo:
- 12 Se resuelve vía remota
- 13. Se resuelve vía telefónica
- 14. Se resuelve vía correo
- 15. Se resuelve vía portal
- 16. Si el problema o necesidad solo es informativo se cierra el ticket
- 17. Si el problema es de otro país se asigna al grupo correspondiente según sea la falla:

18. Problema con Impresoras: Local y etiquetadoras Zebra (Modelo de la impresora etiquetadora)

19. Problema computadoras: Hardware (mouse, teclado, PC, Monitor) y Software.

- 20. Problema con IPad: datos, correo, física y aplicaciones.
- 21. Problema con teléfonos: físico y servicios.
- 22. Problema con celulares: físico y servicios.
- 23. Problemas con aplicaciones.
- 24. Problema con tarjetas BAM.
- 25. Se da el seguimiento para que se dé la solución al problema
- 26. Se finaliza el ticket.

El usuario se comunica con *Service Desk* ya sea por correo electrónico, llamadas o el Portal de Servicio del Cliente de la región de Latinoamérica abarcando los siguientes países Guatemala, Honduras, México, Panamá, Costa Rica, El Salvador, República Dominicana y Nicaragua, reportando falla con su equipo de cómputo, impresora, telefonía, IPad, tarjetas BAM o en las aplicaciones de su trabajo, informativo, etc.

## <span id="page-20-0"></span>**4.3 Ejemplos aplicados en México del Portal de Solicitudes:**

Al agente que se encuentre disponible se le asigna la llamada, correo o el Portal de Servicio del Cliente, este analiza el problema que está presentando el usuario, si se encuentra en **México,** dependiendo de la necesidad del usuario el agente puede apoyarle o tendría que enviarlo al grupo correspondiente es decir:

En el **Caso1:** El usuario envía un correo electrónico a la dirección [gsd.latinamerica@abbott.com](mailto:gsd.latinamerica@abbott.com) reportando fallas con su impresora, teléfono y tarjeta BAM, el agente analiza el correo, se pone en contacto con el usuario para saber más a fondo su problema, si es una falla física se asigna al proveedor de acuerdo al equipo, si no el agente brinda la asesoría para el mejor funcionamiento de su equipo.

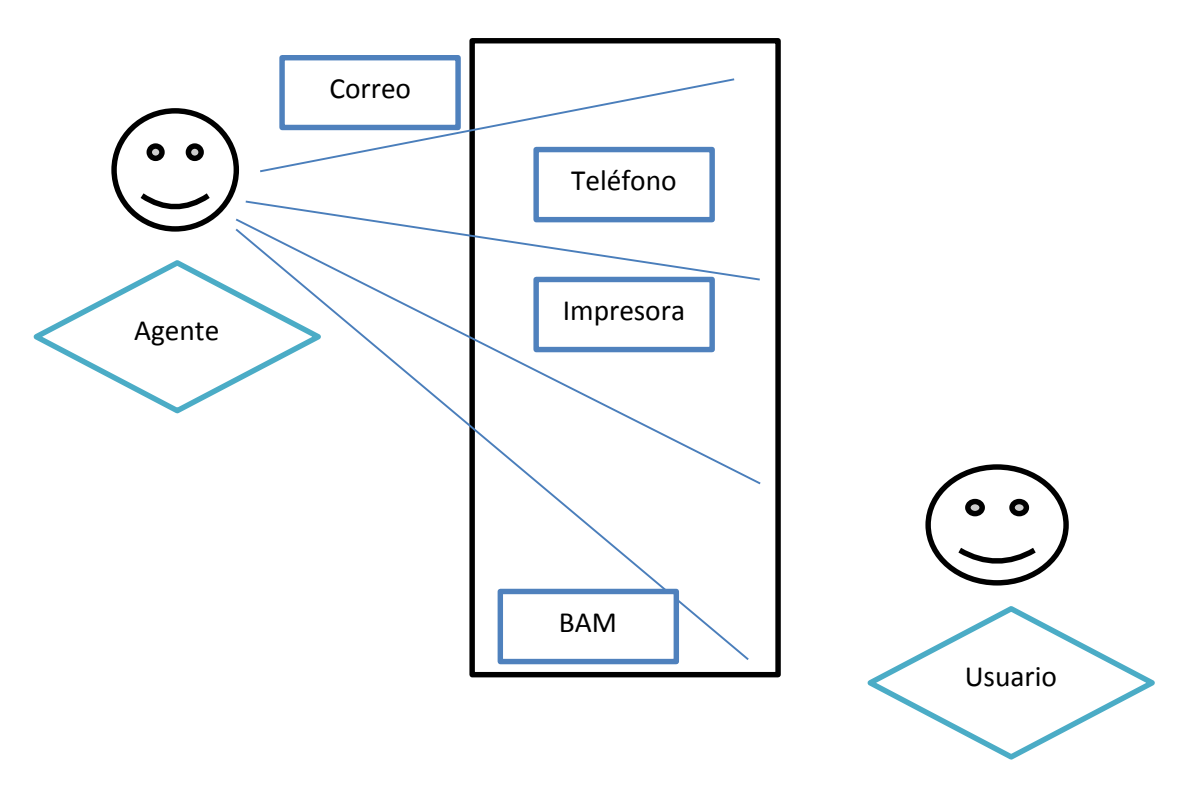

.

**Fig. 10 Atención de Fallas-Caso 1.**

## <span id="page-21-0"></span>**4.4 Ejemplos aplicados en Latinoamérica del Portal de Solicitudes:**

Al agente que se encuentre disponible se le asigna la llamada, correo o el Portal de Servicio del Cliente, este analiza el problema que está presentando el usuario, si se encuentra en **Latinoamérica** dependiendo de la necesidad del usuario el agente puede apoyarle o tendría que enviarlo al grupo correspondiente es decir:

En el **Caso 2**: El usuario envía su petición por el Portal de Solicitudes de Servicio para el Cliente donde reporta que necesita la instalación de Adobe, contraseña de Workday, cambio de Monitor, el agente debe analizar la solicitud que fue enviada al portal, posteriormente se comunica con el usuario para poder realizar la Instalación de Adobe conectándose a su equipo vía remota, las contraseñas solo son exclusivas a cada usuario vía electrónica es decir si habla Juan y necesita la contraseña de Mónica no se le puede brindar la contraseña por seguridad del usuario, el cambio de Monitor debe asignarse a un agente en sitio para que lo realice y así brindar un mejor servicio.

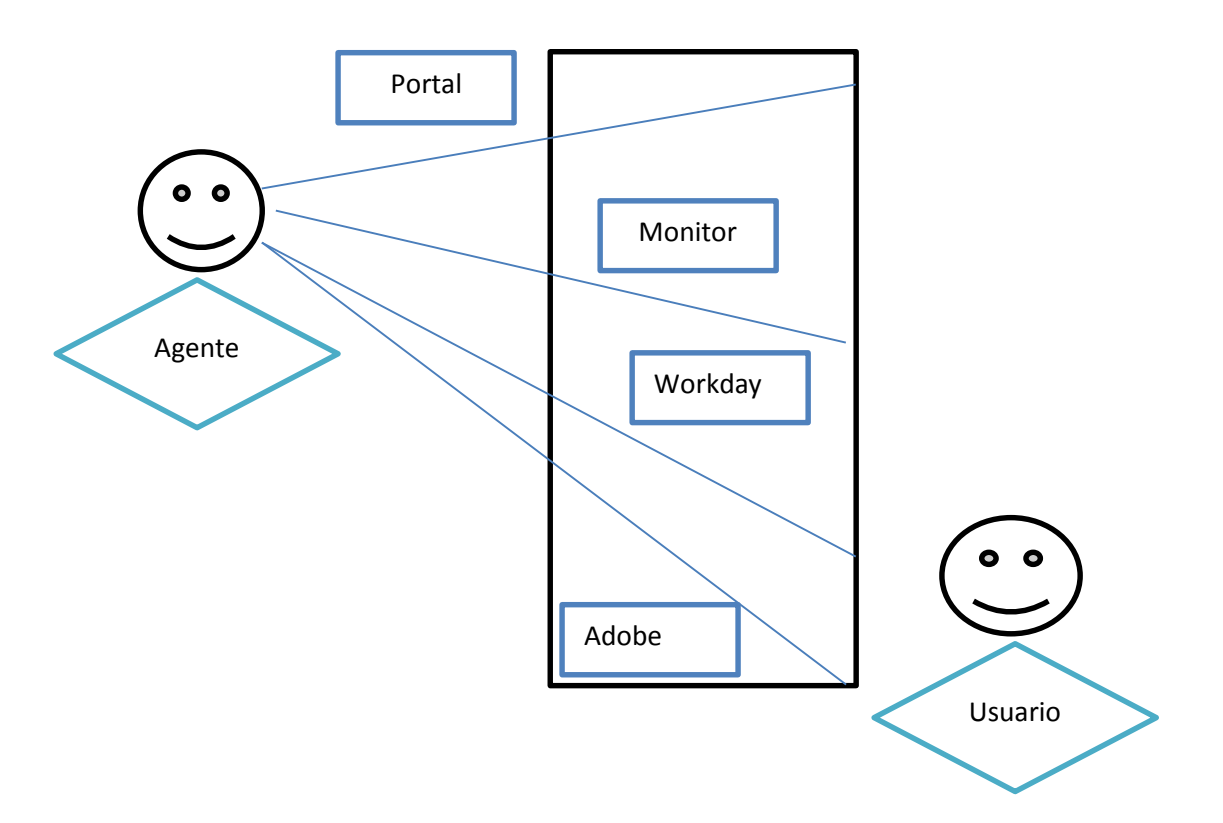

**Fig. 11 Atención de Fallas-Caso 2.**

#### <span id="page-22-0"></span>**4.5 Ejemplos de Software más comunes en HARDPORT:**

**Correo:** es decir los usuarios reportan, que no abre el correo, no muestra información en bandeja de entrada, etc**.,** el agentese conecta al equipo del usuario vía remota para revisar la falla del correo, la principal de no conectarse al correo es por el cambio de contraseña, se cambia la contraseña se valida el acceso por vía Web, se reinicia el equipo, se verifica que tenga instalada la paquetería de Outlook, si en dado caso de no quedar con estas pruebas tenemos un grupo que se dedica exclusivamente al correo para fallas dentro de la aplicación.

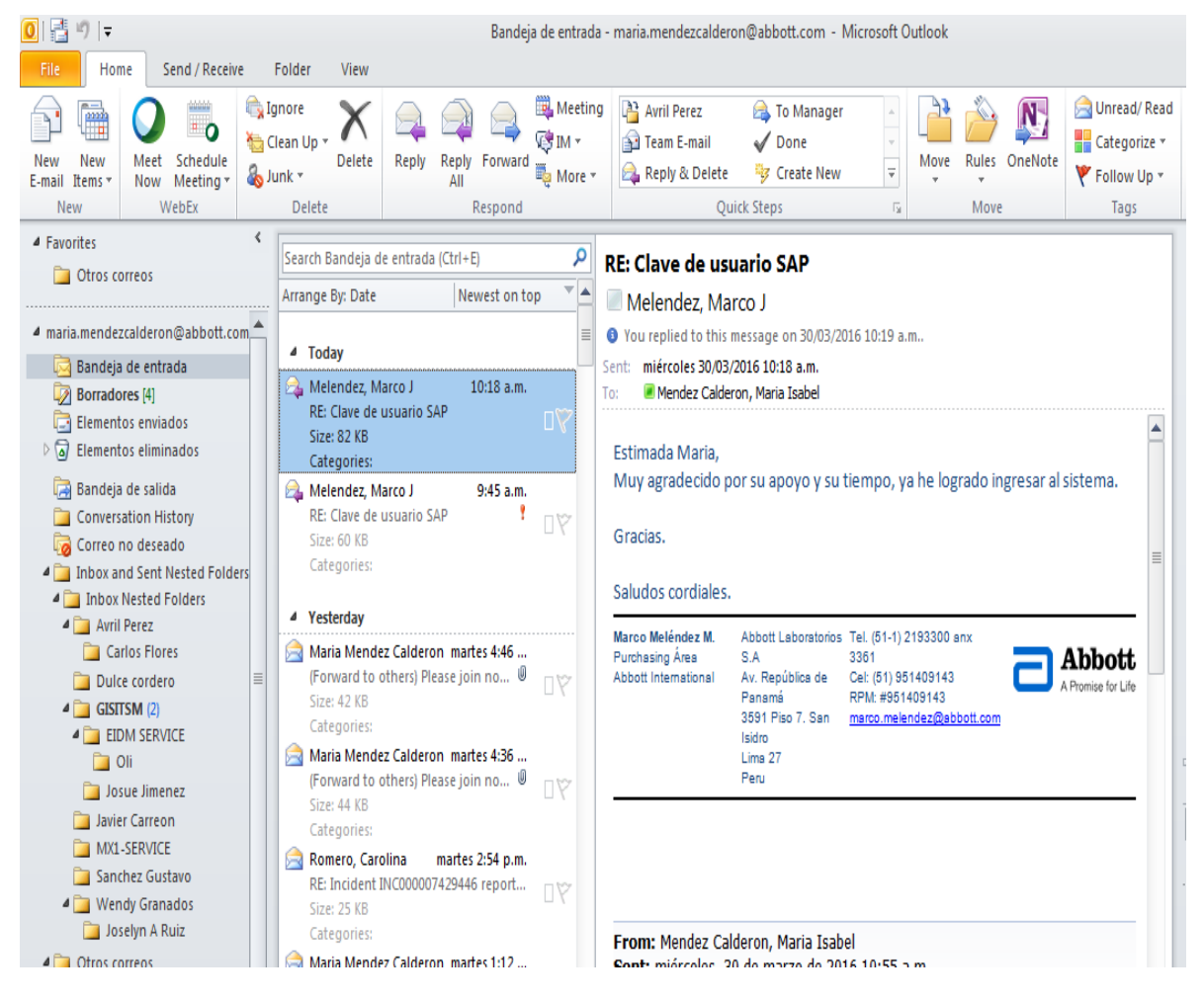

**Fig. 12 Software de correo.**

**BPCS:** este software es de facturas que maneja la empresa HARDPORT los usuarios pueden reportar que no ingresan con sus credenciales, cambio de contraseña, o que no abre el programa, este software se tiene que configurar de acuerdo con la placa del equipo y que estén correctos los campos como lo muestro en la imagen:

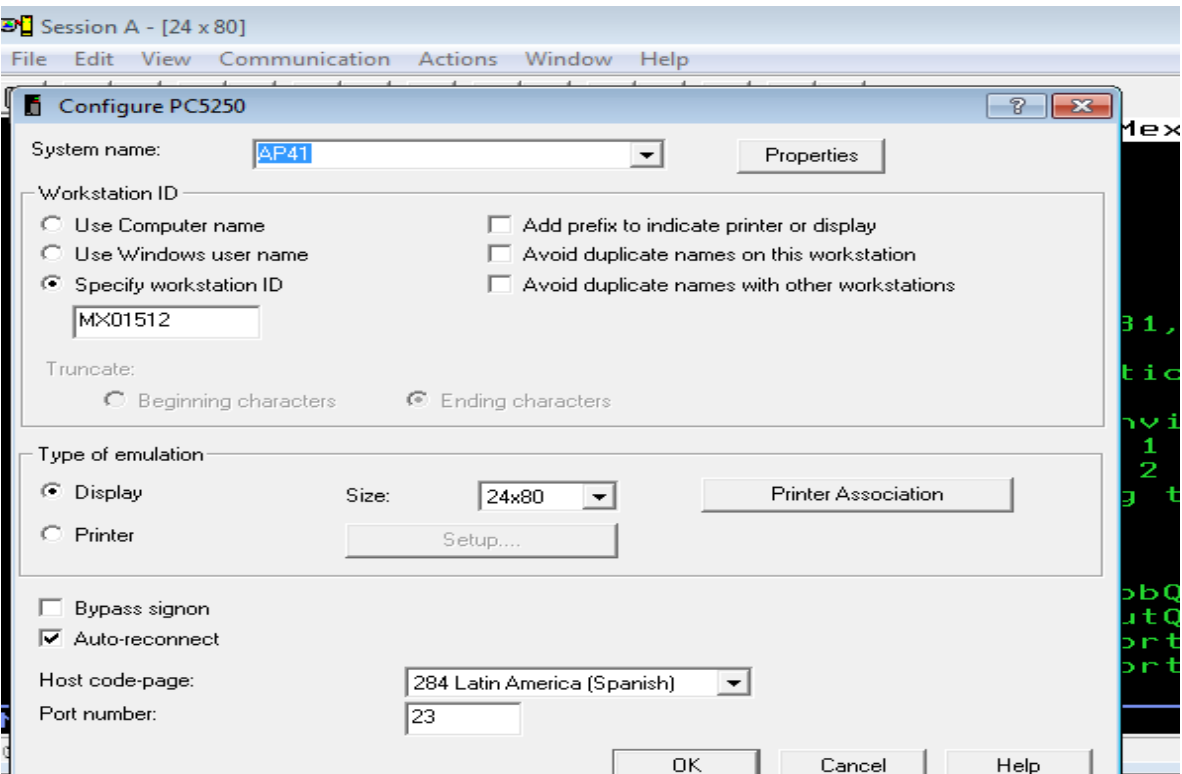

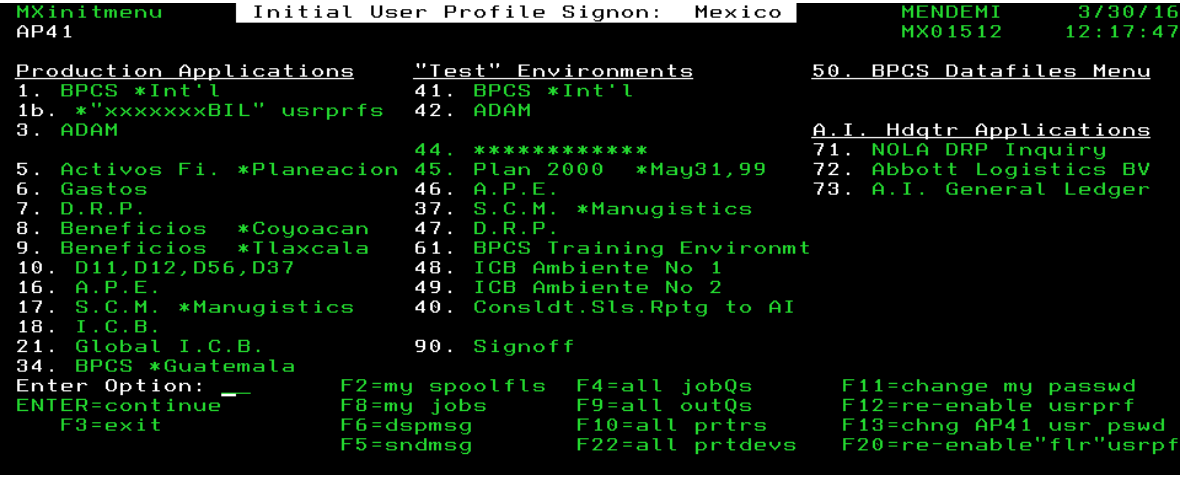

**Fig. 13 Configuración de Software especializado BPCS.**

Para poder ingresar es necesario contar con su usuario y contraseña de exclusivamente de BPCS si no la tiene debe solicitar su acceso a través de SCARE, teniendo los accesos puede ingresar a dicho software, si no llegara ingresar se debe cambiar o desbloquear su contraseña, guiando al usuario para que el mismo lo realice o el agente a cargo.

Este software es exclusivo en HARDPORT se llama SCARE (Sistema de Control de Accesos y Recertificación), sirve para solicitar acceso al correo, Lync, VPN, BPCS, etc.

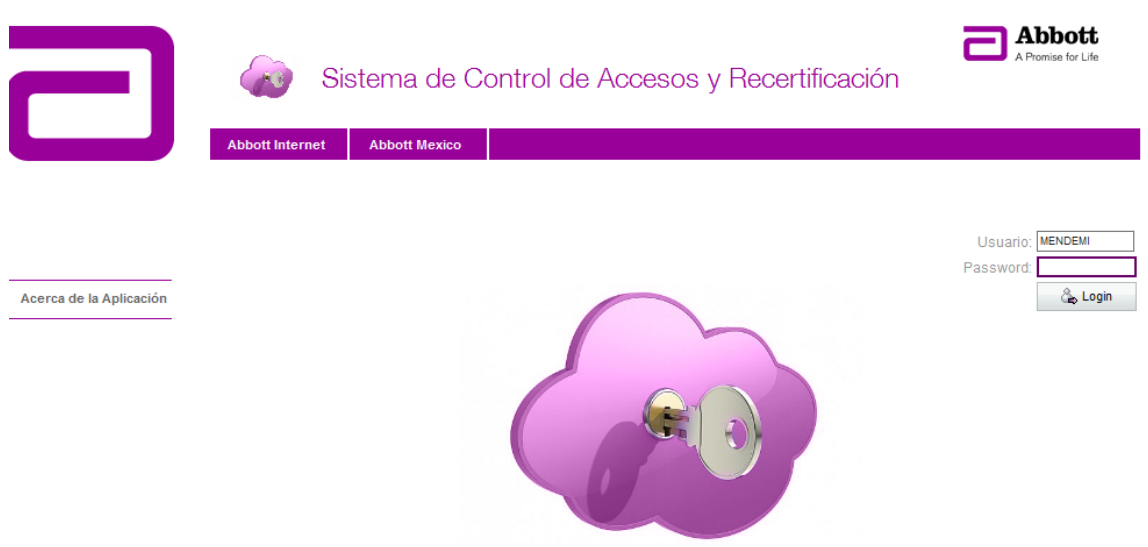

**Fig.14 Software especializado de Abbott.**

**VPN:** para contar con la conexión fuera de la red de Abbott debe solicitarse a través de SCARE (Sistema de Control de Accesos y Recertificación) se podrá conectarse mediante sus credenciales de red:

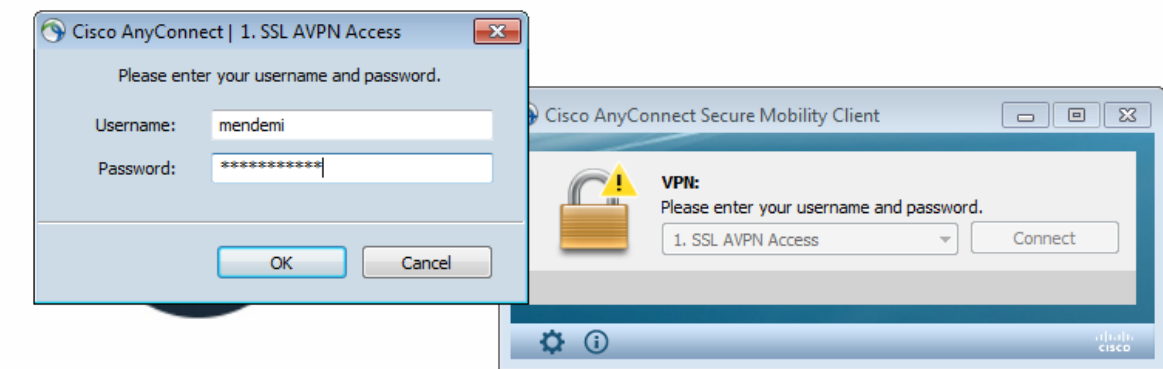

**Fig. 15 Herramienta VPN para atención remota.**

Se le indica al usuario que debe ir a inicio a todos los programas y a la carpeta de Cisco AnyConnect para dar clic en el icono Cisco AnyConnect Secure Mobility Client para poder ingresar sus credenciales y tiene que ver la buena conexión que tengan para poder conectarse. Este software lo reportan más los usuarios foráneos es decir los que no se encuentran dentro de oficina, se les brinda la atención vía remota, para volver a instalar dicho software o se les pide entreguen el equipo para poder volver a configurar dicho software.

Lync: Para contar con Lync es necesario solicitarlo mediante SCARE cuando cuenta con el acceso se procede a la instalación para conectarse solo es necesario colocar el correo electrónico, si presentara alguna falla solo debe reinstalarse si llegará presentar falla como no lograr conectarse a pesar de que cuenta con los accesos esto se debe asignar al grupo correspondiente para que nos apoyen dentro de la aplicación.

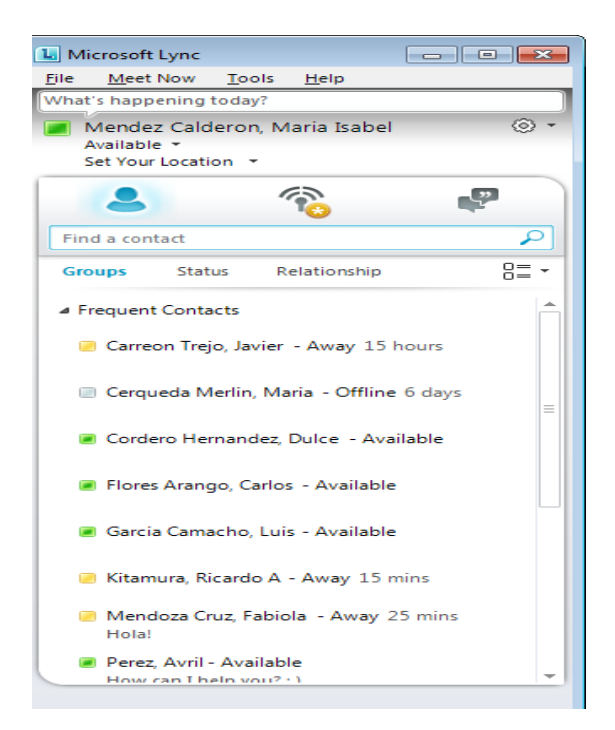

**Fig. 16 LYNC.**

**Internet Explorer:** se comunica un usuario indica que no puede navegar en Internet Explorer hay que revisar la conexión a Internet, si es correcta hay que realizar limpieza de cookies y temporales, revisar si está ingresando desde Internet Explorer 8 o Internet Explorer 10 para configurarlo si ya es dentro de alguna página que manejan como la de Abbott Home, esto se debe asignar al grupo correspondiente para que vean la programación.

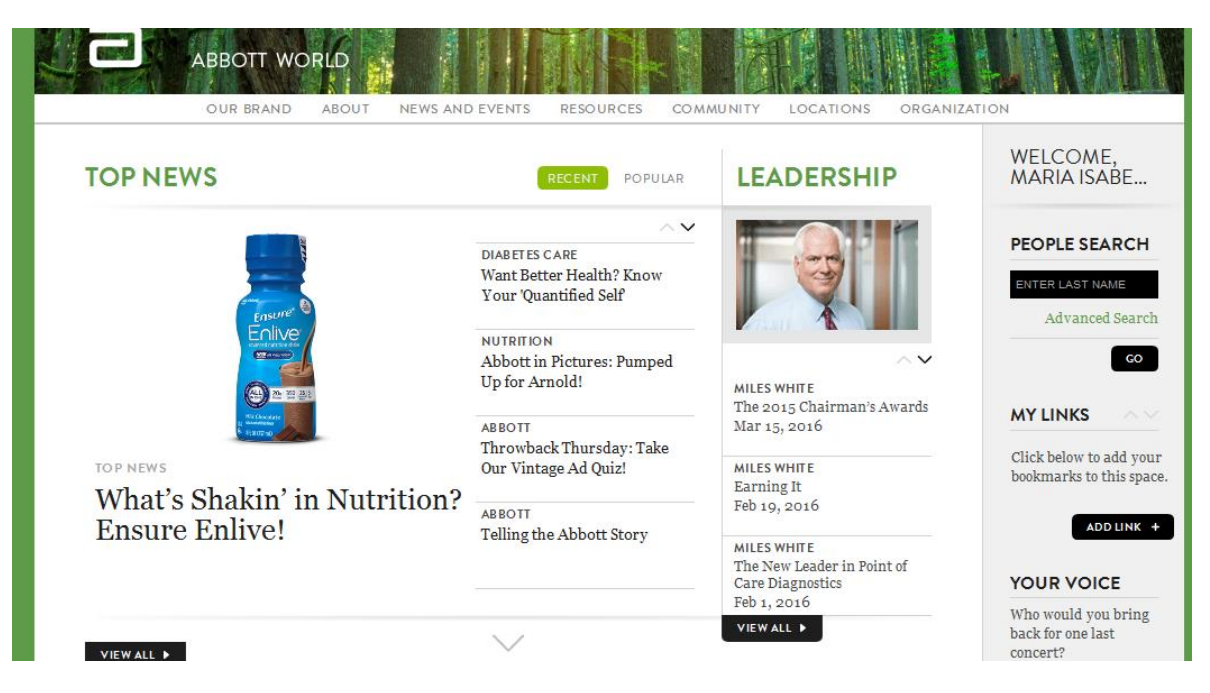

**Fig. 17 Navegador de Internet y los servicios en la red.**

#### <span id="page-27-0"></span>**4.5 Ejemplos de Hardware más comunes en HARDPORT:**

**Monitor:** se comunica usuario reportando falla en su monitor, tenemos que indicarle que revise si está conectado a la corriente, que el botón de power esté encendido, que esté conectado correctamente, si ya no enciende se le cambia el monitor y lo realiza un agente de Desktop, tenemos el contacto con DELL para que vaya y revise el equipo si es algo físico, puede cambiarse si está en garantía, si no, hay un costo.

**Teclado:** debe realizar la prueba de cambiar de puerto USB si no responde se debe cambiar el teclado y tenemos el contacto con DELL para que vaya y revise el equipo si es algo físico, puede cambiarse si está en garantía, si no, hay un costo.

**Mouse:** antes que nada debe revisarse y realizarse el mantenimiento correspondiente, si no debemos contactar a DELL para que revise el equipo o lo cambie por uno nuevo, el costo que se aplica a los usuarios es mínimo.

**CPU:** debe realizarse mantenimiento, debemos contactar a DELL para que acuda a sitio y haga una revisión y si es necesario cambie alguna pieza o sea cambio completamente hay un costo que se aplica a usuario pero es mínimo.

**Teléfono:** si el usuario se comunica reportando celular o teléfono físico esto de inmediato debe reportarse con el proveedor para que revise la falla.

## <span id="page-28-0"></span>**4.6 Uso del Portal de Solicitudes de Servicio para el Cliente:**

#### **Inicio de sesión**

1) Da clic en el siguiente *link* para acceder al Portal de Solicitud de Servicio: [http://itsmrequest.oneabbott.com](http://itsmrequest.oneabbott.com/)

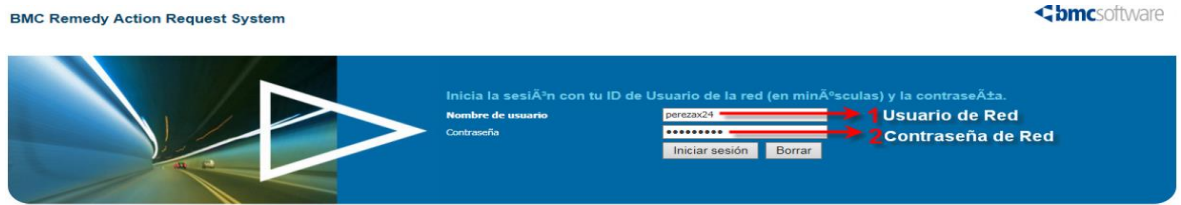

**Fig. 18 inicio de sesión.**

- 2) El *link* te direccionará a la siguiente pantalla, en donde deberás colocar:
	- 1) Usuario de Red (en minúsculas)
	- 2) Contraseña de Red (misma que se utiliza para desbloquear el equipo).
- **Icono de preferencias**

 **A través de este icono se puede:**

- Configurar **Preferencias**.
- Crear una solicitud a nombre de otro empleado usando la función **En representación de.**

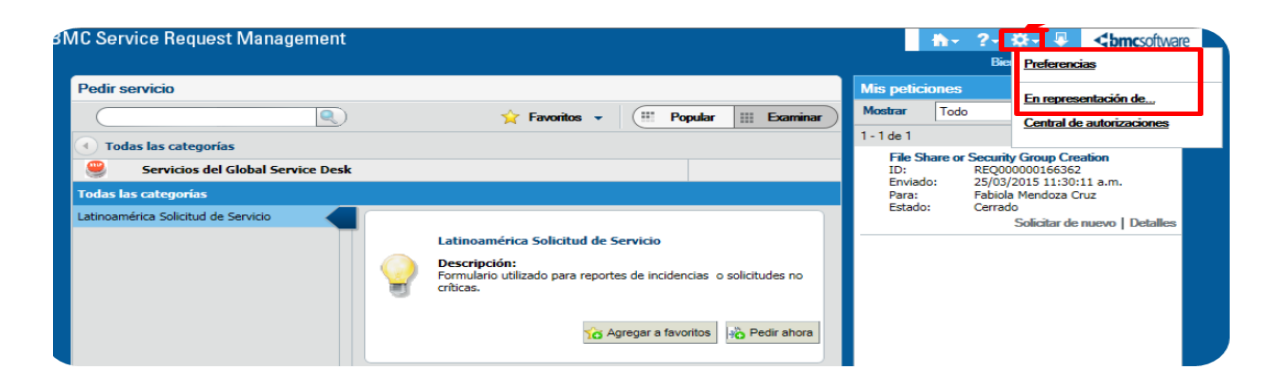

**Fig. 19 Icono de Preferencias.**

## **Configurar tus preferencias**

- 1. Da clic en el icono<sup>tt</sup>
- 2. Seleccionar **Preferencias.**
- 3. Luego clic en **Configuración regional del usuario**.
- 4. Elige tu **Idioma de preferencia.**

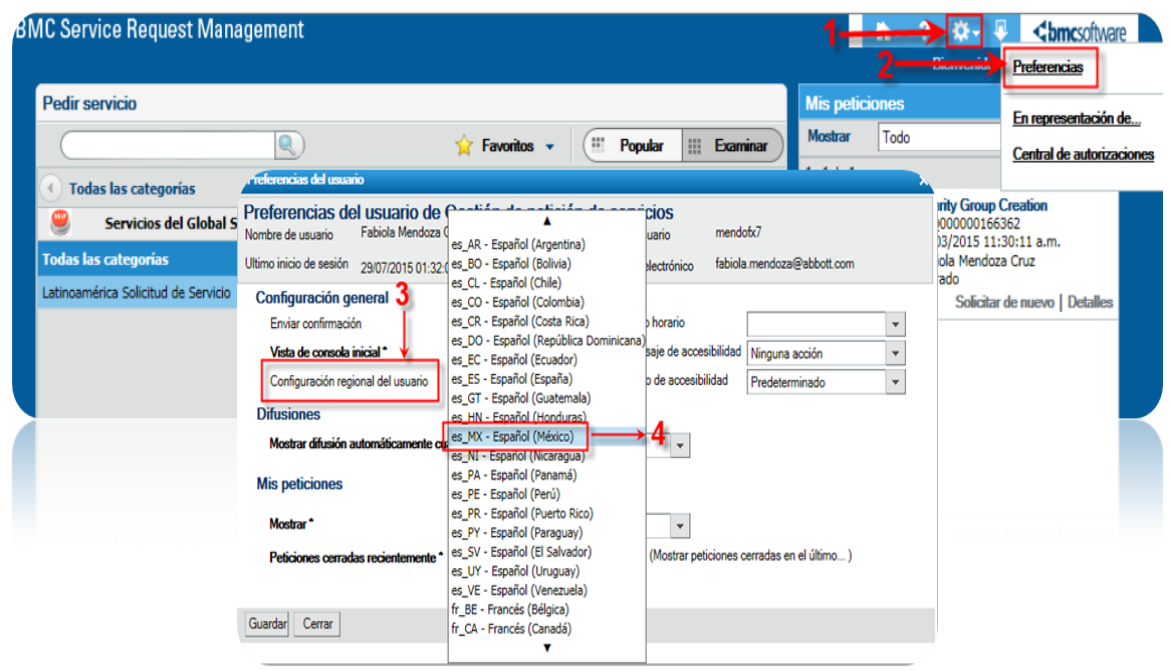

**Fig. 20 Idioma de preferencia.** 

#### **Configurar – En representación de…**

Esta opción, te permite generar un requerimiento a nombre de otra persona.

- 1. Da clic en el icono
- 2. Selecciona la opción En representación de…
- 3. Se abrirá una nueva ventana en donde se debe teclear el nombre de la persona para la que quieres que se genere el

ticket y da clic en el botón de Buscar

- 4. Elige el nombre correcto.
- 5. Da click en Seleccionar.
- 6. En la ventana te mostrará en representación de quién estás levantando la solicitud de servicio.

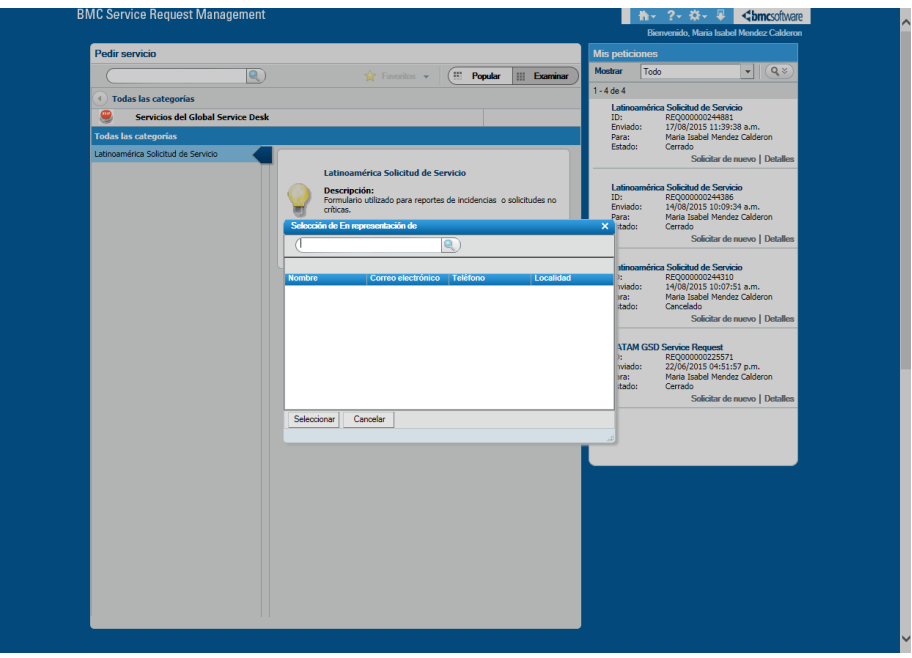

**Fig. 21 Configuración en representación de Servicios.**

#### **4.6 CREANDO UNA SOLICITUD DE SERVICIO PARA EL CLIENTE**

Para crear una solicitud de servicio:

- 1. Dirígete a la sección todas las categorías y da clic en **Latinoamérica Solicitud de Servicio.**
- 2. Presiona el botón **Pedir ahora** para generar tu solicitud.

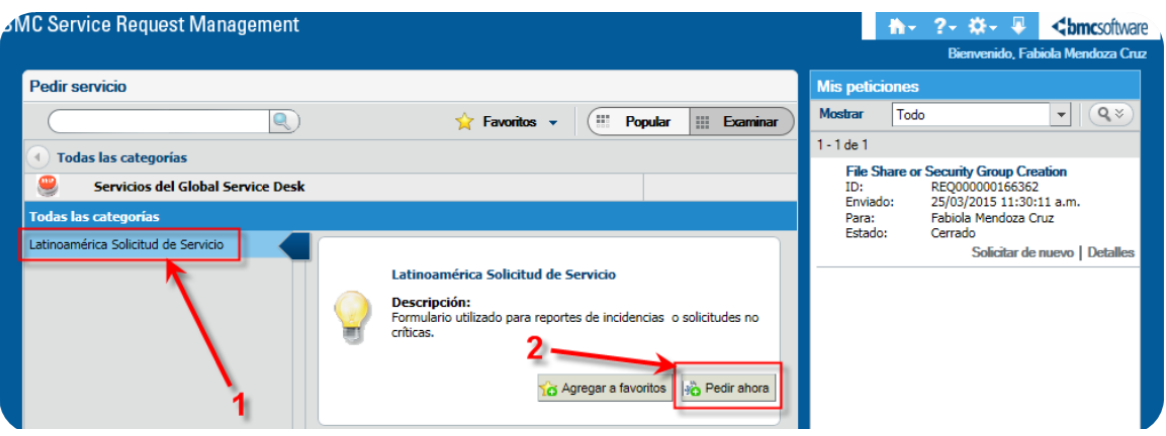

**Fig. 22 Creando una solicitud en el Portal de Servicio.**

#### **1. Tipo de usuario**

Seleccionar si es o no el área de ventas.

#### **2. Ubicación actual de oficina**

■ Debe llenar los siguientes campos: oficina, piso, al lado de... (máximo de 50 caracteres).

#### **3. Número Telefónico**

 Debe colocar número telefónico o un contacto alterno (puede ser una extensión o una dirección de correo alterno).

#### **4. Preferencia de idioma.**

#### **5. ¿Hablas inglés?**

 Esta información es importante porque existen grupos de solución que solo hablan inglés y podría ser contactado por ellos. Si no maneja el idioma, puede colocar el nombre de una persona que sepa hablar inglés y pueda ayudarle en caso de ser contactado. Debe colocar número telefónico o un contacto alterno (puede ser una extensión o una dirección de correo alterno).

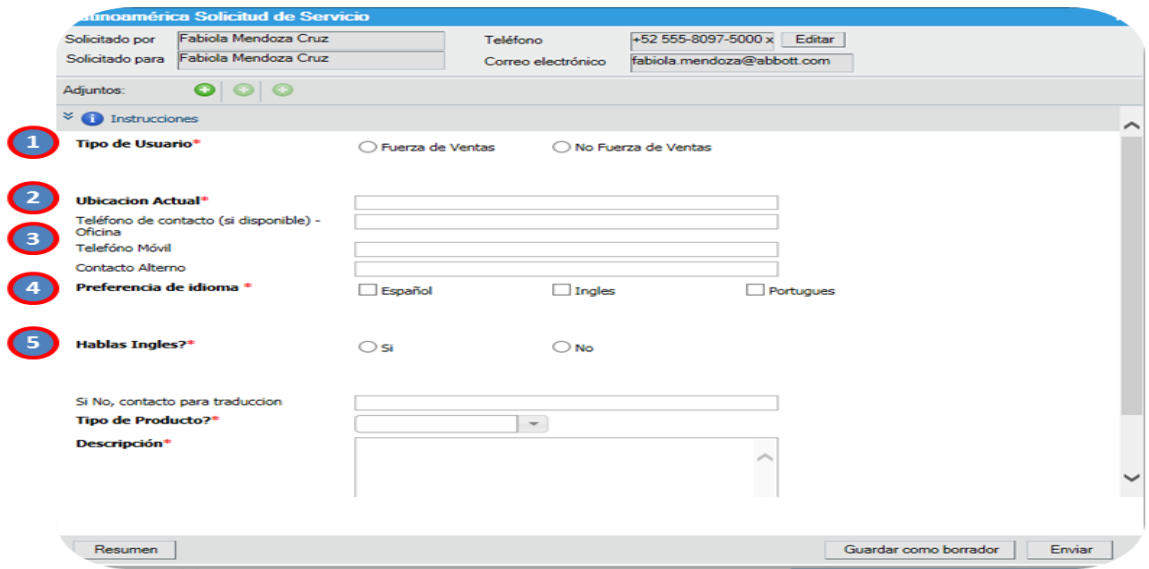

**Fig. 23 Datos que se deben llenar.**

#### **6. Adjuntos**

Agrega archivos adjuntos si lo considera necesario.

#### **7. Tipo de producto**

 Elige una opción de la lista, que esté relacionado con su solicitud o problema no-crítico.

#### **8. Descripción**

 Describe brevemente su solicitud o problema (máximo 1024 caracteres).

## **9. Presiona el botón Enviar:**

 Un número de ticket será creado automáticamente y la solicitud será enviada al *Service Desk* local para su análisis.

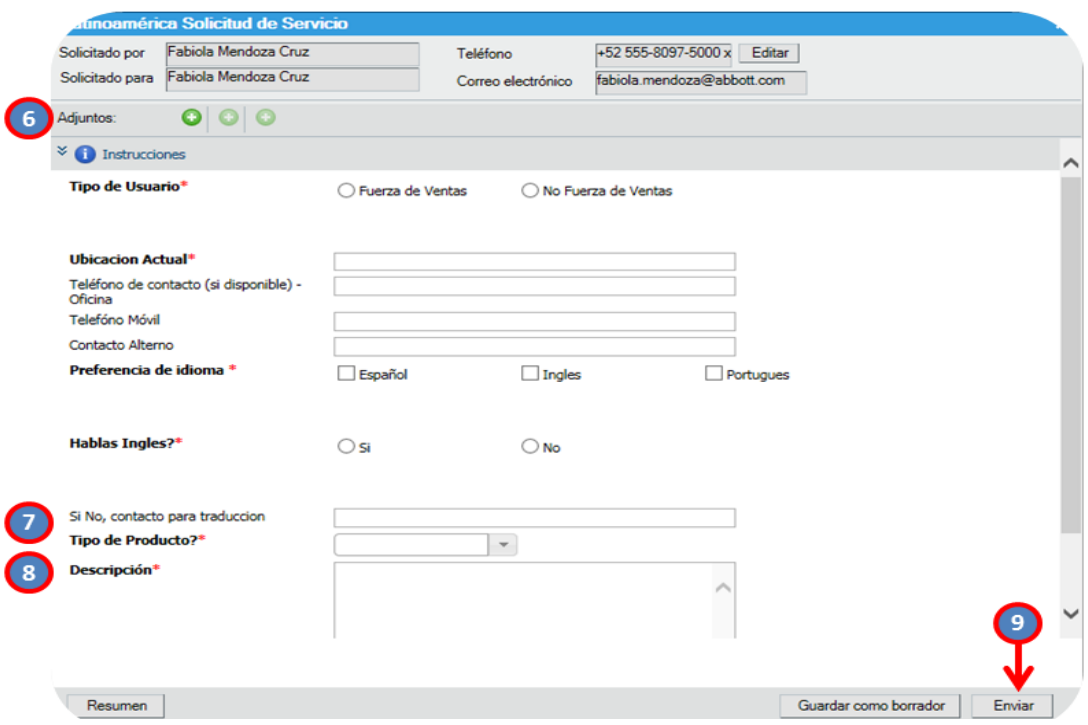

**Fig. 24 Datos que se deben llenar.**

#### **Ver una solicitud después del envío**

- Una vez enviada la solicitud, será mostrada en la sección "Mis peticiones" ubicado en el panel de la derecha y el estatus será "Iniciado".
- Clic en el botón de Detalles para ver la información acerca de la solicitud de servicio (ej.: detalles de aprobación, actividades…)

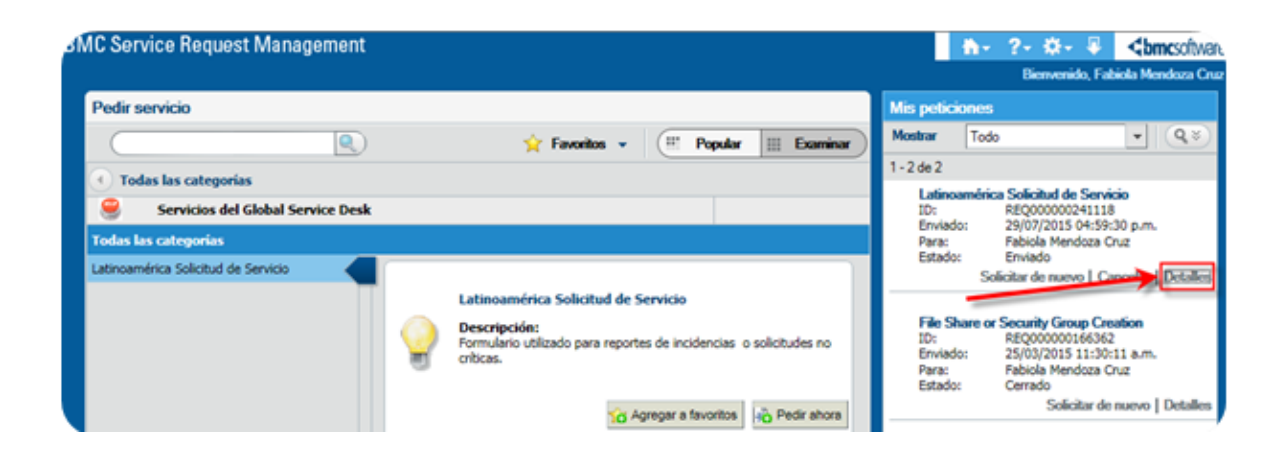

**Fig. 25 Solicitud después del envío dando clic en detalles.** 

 $\checkmark$  Dando clic en detalles, se podrá dar seguimiento a su ticket, se verificará la información que han colocado los grupos de solución responsables, hasta la resolución de su problema o solicitud.

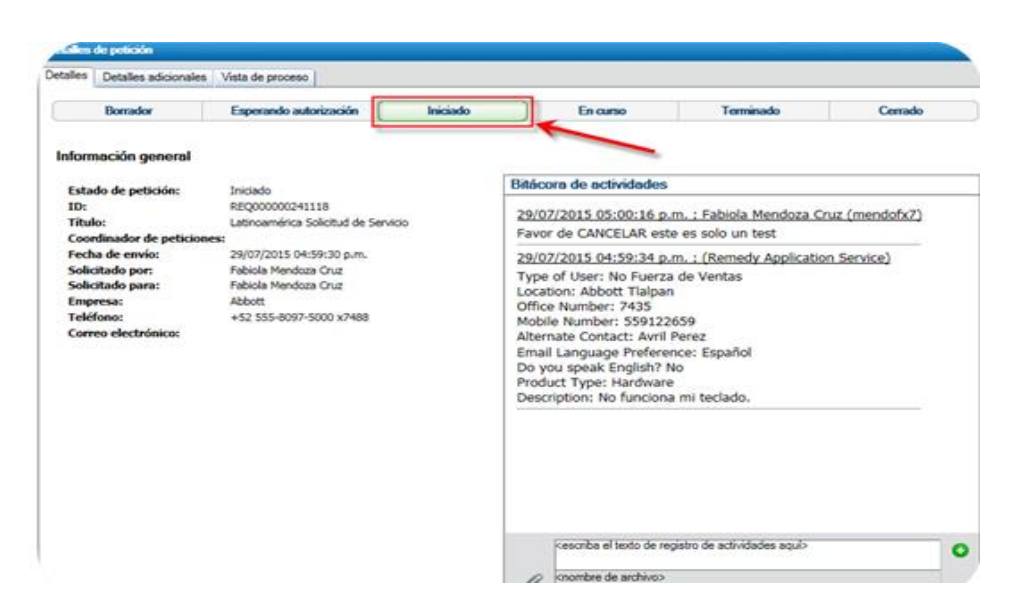

**Fig. 26 Solicitud después del envío.**

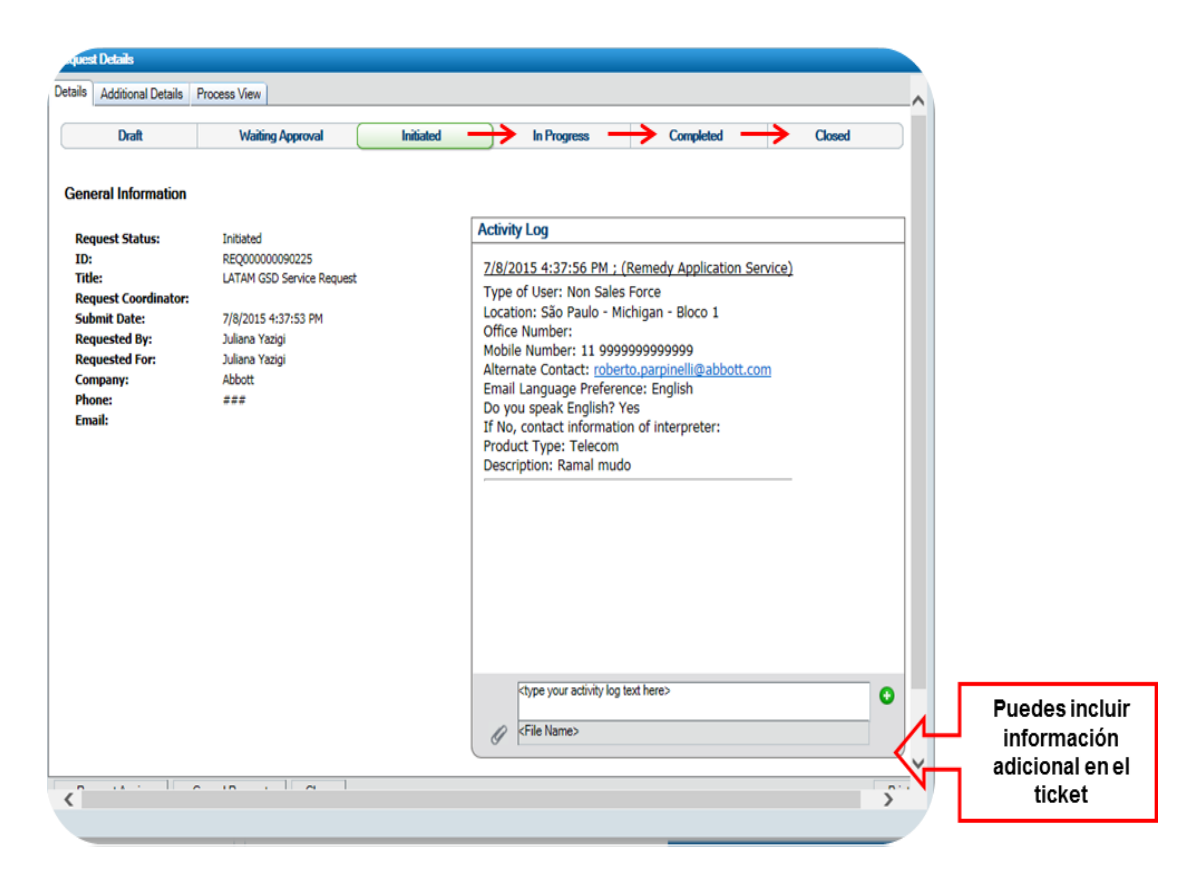

**Fig. 27 Solicitud después del envío.**

 El usuario puede comunicarse con los grupos de solución por medio de la bitácora de actividades y los grupos de solución están obligados en colocar el estatus para que el usuario permanezca informado.

#### **Re-abriendo la solicitud de servicio**

- Para re-abrir, da clic en la lista de *Show*, selecciona *Recently Closed Request/Closed Requests*.
- Elige la solicitud de servicio que quieres re-abrir y da click en el botón de *Reopen* de abajo.
- Click en Yes de la ventana que aparece indicando Are you sure you want to reopen this request?

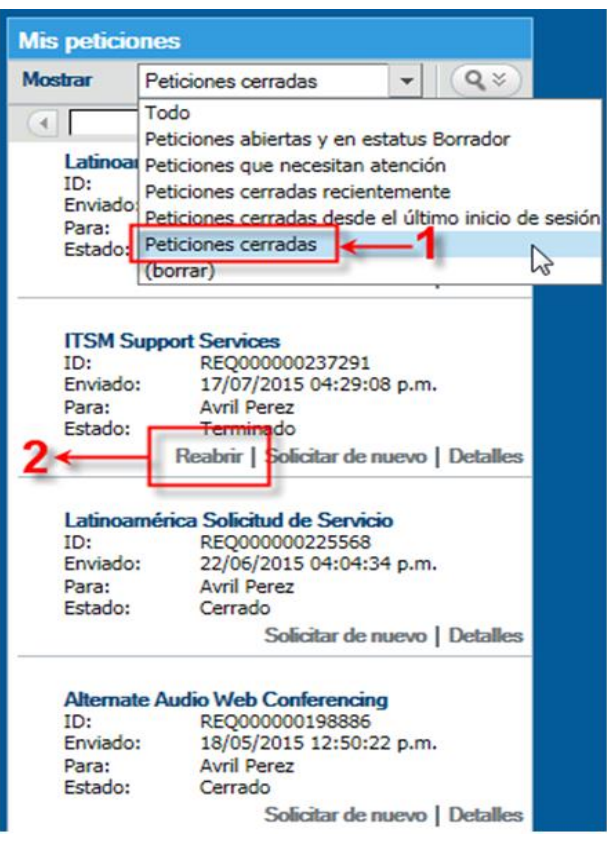

**Fig. 28 Re-abriendo la solicitud.** 

#### **Cuando el agente tiene el ticket del portal de servicio.**

El agente que tiene el ticket en sus manos debe leerlo con cuidado para poder apoyar al cliente con su petición y categorizarlo según el problema o la necesidad del cliente para poder ocupar la opción de asignación automática esto ayudará para enviarlo al grupo correspondiente de apoyo.

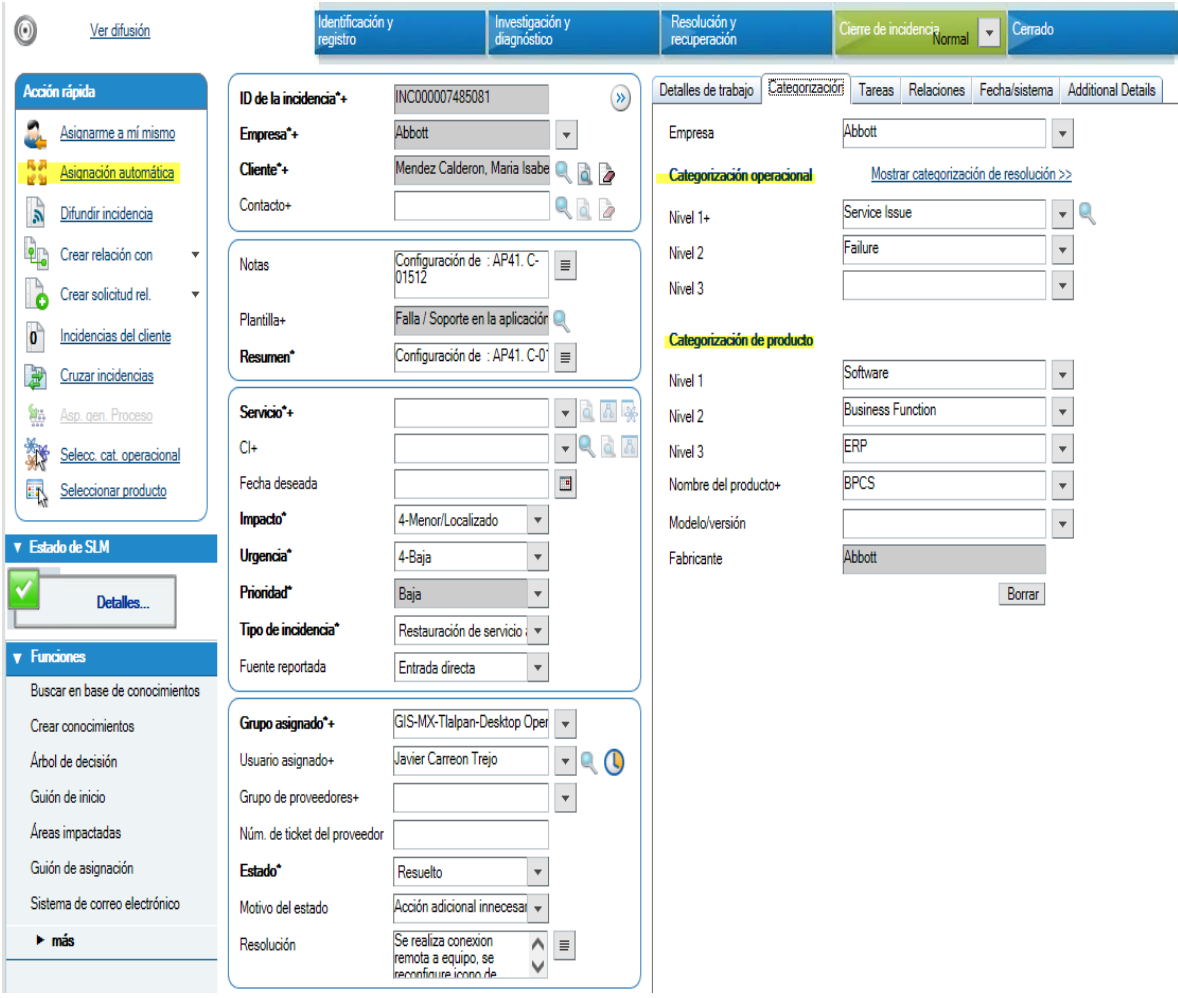

**Fig. 29 El ticket como se ve en manos del agente.**

## <span id="page-38-0"></span>**Capítulo 5. RESULTADOS DEL TRABAJO**

Al principio se tenían muchas quejas porque no tenían contacto con nosotros el apoyo para dar soporte técnico.

Solo los agentes podían ver los tickets dentro del Portal de Servicio al Cliente y los usuarios no tenían el acceso para ver cómo iba su solicitud dentro del portal, solo podían comunicarse vía telefónica o correo, al expandirse con los otros países de Latinoamérica, no teníamos acceso vía telefónica y solo correo con ellos. Así que se decidió que el Portal de Servicio al Cliente también los usuarios tuvieran el acceso dentro de México y Latinoamérica.

A los agentes de México y Latinoamérica se les capacitó para poder dar asesoría a los usuarios de como utilizarían el Portal de Servicio al Cliente, después se hizo una lista de todos los usuarios para contactarlos uno por uno para darles la asesoría del portal esto incluía instalarlo y darle asesoría de cómo utilizar la herramienta.

Después de que se dio la asesoría a los usuarios de México y Latinoamérica, lograron utilizar el Portal de Servicio al Cliente y dieron seguimiento con los agentes a sus necesidades, se empezaron a tener buenos resultados ya que el usuario estaba satisfecho con el apoyo que estaban recibiendo por llamadas, correo y Portal de Servicio al Cliente.

Esto se ve reflejado en las encuestas que se realizan a los usuarios por el servicio que se les brinda calificando al agente que los apoyó. Muestro los resultados obtenidos del mes de marzo de 2016, también gracias al buen trabajo que se realizó se expandió a Colombia, Brasil y Argentina:

| Daniel A Crisanto Altamirano   | 9.5 |
|--------------------------------|-----|
| Dulce Cordero Hernandez        | 9.3 |
| Josue Arturo Jimenez Lorenzana | 9.2 |
| Maria Cerqueda Merlin          | 9.2 |
| Maria Isabel Mendez Calderon   |     |
|                                |     |

**Fig. 30 Resultados de los agentes de México que atendieron a usuarios de Latinoamérica y México.** 

Esta **figura 29** refleja los resultados obtenidos por encuestas a los usuarios para calificar a los agentes cada mes:

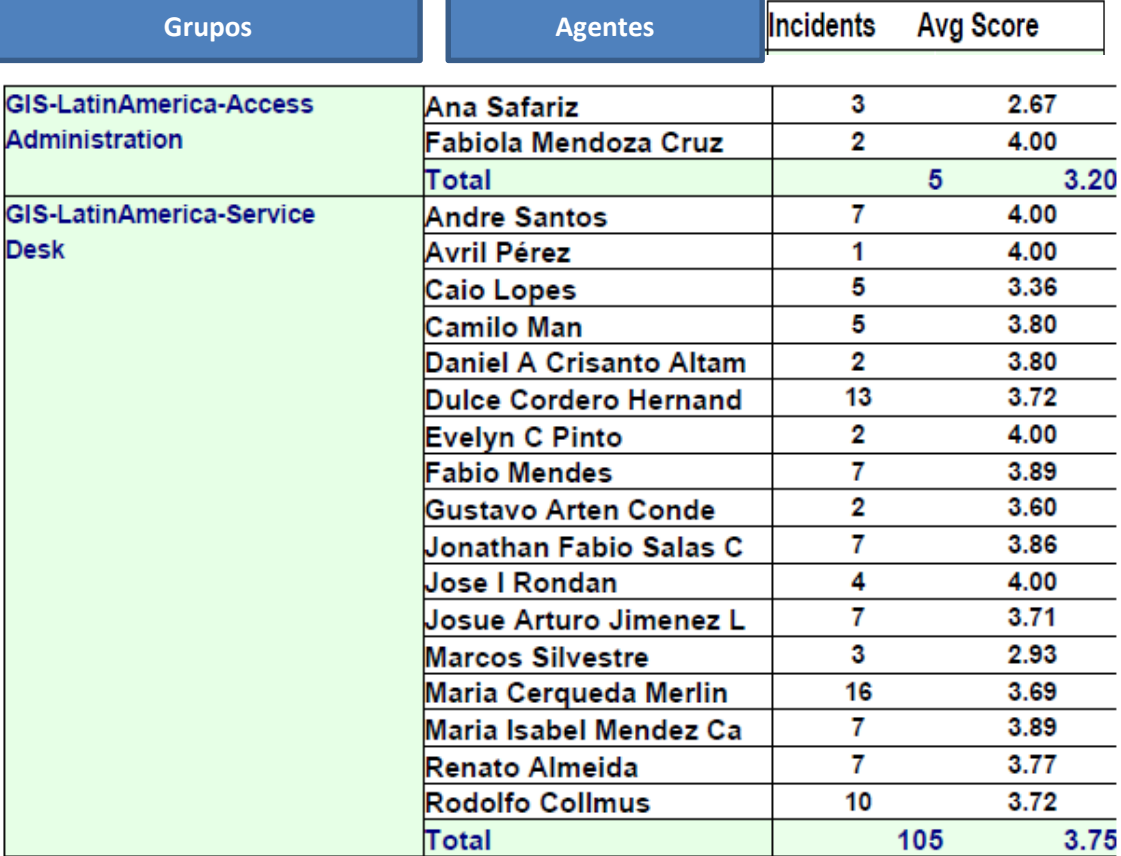

**Fig. 31 Resultados de los agentes de toda Latinoamérica.**

## <span id="page-40-0"></span>**Capítulo 6. REPORTES**

Empezando el año 2016 obtuvimos buenos resultados en el Portal de Servicio al Cliente para Latinoamérica y México. Los agentes de México se unieron para Brasil, Colombia y Argentina aparte de los otros países de Latinoamérica, se extendió a llamadas con los otros países, aquí muestro los resultados:

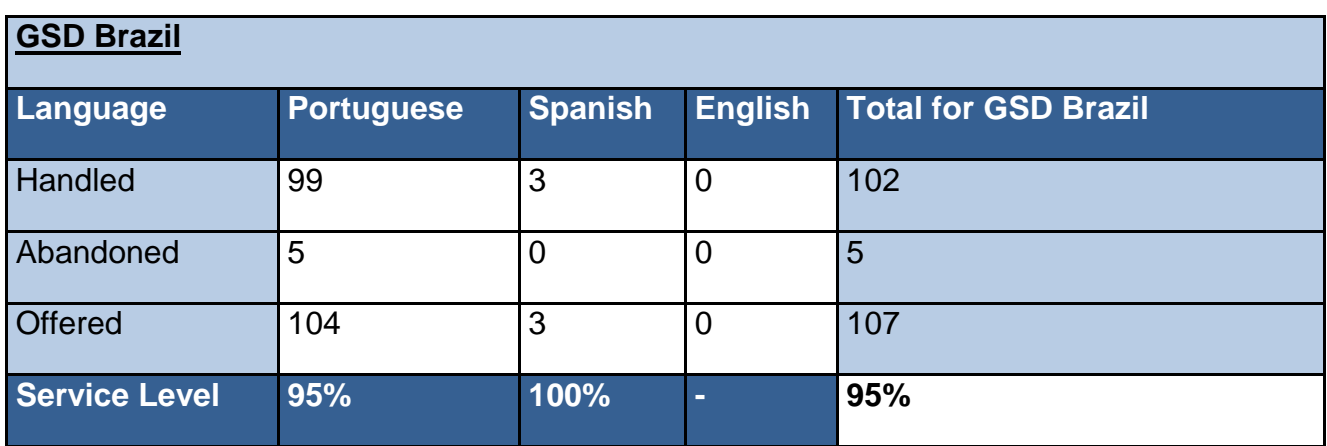

**Tabla 1. Reportes de Servicios en Brasil.**

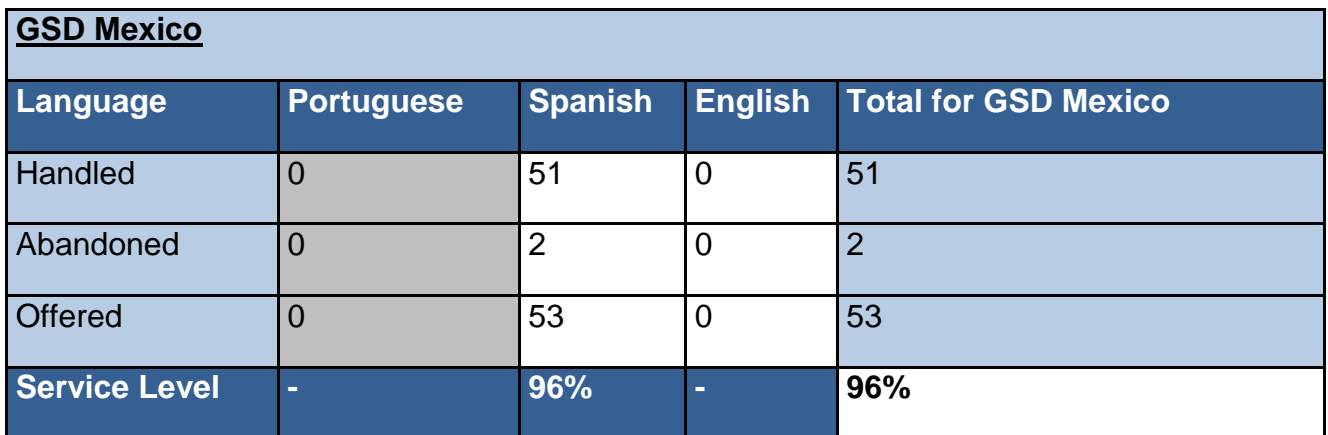

**Tabla 2. Reportes de Servicios en México.**

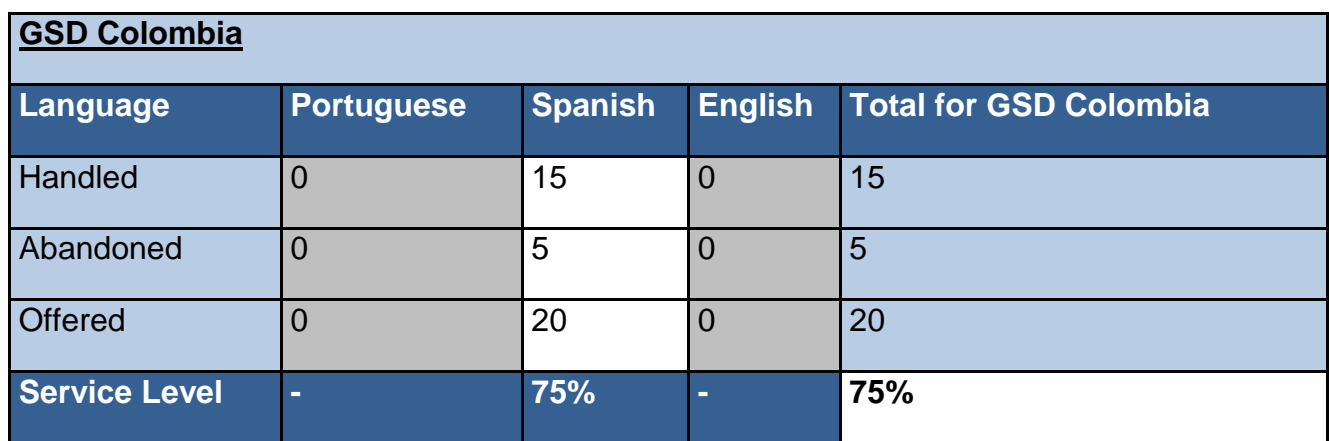

## **Tabla 3. Reportes de Servicios en Colombia.**

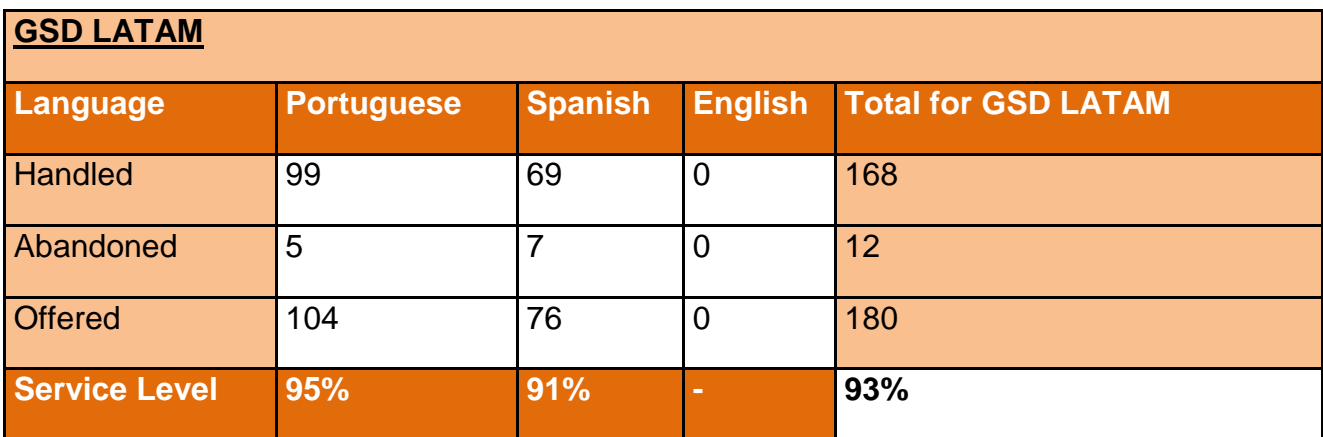

**Tabla 4. Reportes de Servicios en Latinoamérica.**

## <span id="page-42-0"></span>**7. CONCLUSIONES**

En este nuevo trabajo tuve la oportunidad de crecer profesionalmente y personalmente, desde que ingresé a este proyecto empecé solo con mantenimiento en sitio cargando sistemas operativos y software, después comencé a atender a los usuario por llamadas y correo pero solo era para México, hubo cambios para que atendiéramos a Latinoamérica, dentro de este nuevo proyecto solo sería por correo, donde fui seleccionada para ser la encargada de los correos a la atención de los clientes de Latinoamérica.

Posteriormente me pidieron participar en el proyecto de Portal de Servicio al Cliente ya que varios usuarios comentaron que les gustaba mi trabajo, los jefes me pidieron que siguiera dando apoyo a los clientes pero que yo participaría en más países.

Finalmente se realizó el proyecto de Portal de Servicio al Cliente en el cual fui seleccionada para estar a cargo del proyecto en el cual tenía que capacitar a los usuarios de la herramienta y así apoyarle a sus necesidades en servicio de tecnologías de la información (TI).

Mi trabajo ha significado cambios en la empresa ya que se dieron cuenta que México ofrece un buen servicio para la atención del cliente y se expandió a Latinoamérica y para mi significó mucho el que valoraran mi trabajo, ya que lo vi reflejado en las felicitaciones que he obtenido y en los usuarios satisfechos con el trabajo que les brindo.

Los conocimientos que obtuve en la Facultad de Ingeniería los aplico día a día en mi trabajo, es decir las materias que tuve durante mi carrera me ayudaron para poder ayudar a los clientes, desde las matemáticas, las materias de recursos humanos, de mi área de redes y seguridad, la experiencia que obtuve durante mi crecimiento como estudiante.

También el estar en UNICA en la Facultad de Ingeniería me ayudó ya que atendía a los estudiantes brindándoles un servicio, al igual que las actividades que me pedían que realizara dentro de UNICA así fui forjando más mi experiencia ya que estaba aplicando los conocimientos obtenidos.

El tener la oportunidad de impartir clases a los niños me ayudó a crecer más aún y eso fue una experiencia única en la cual me enriqueció para yo poder seguir creciendo profesionalmente como personal y ahora poderlo aplicar a mi trabajo actual.

En lo personal hubo un gran cambio ya que me hizo crecer sentir más segura y profesionalmente para seguir luchando por lo que me gusta como hasta ahora ayudando y brindando un buen servicio de mi trabajo.

## <span id="page-43-0"></span>**8. GLOSARIO**

**HARDPORT:** para protección de los datos para la empresa en la cual trabajo la nombré HARDPORT (Hardware y Soporte Técnico)

**INNOVERSITAS:** es una empresa legalmente constituida dirigida por profesionales altamente capacitados, con más de 15 años de experiencia y dedicados todos a un fin común: ofrecer servicios de capacitación y desarrollo de alta calidad, comprometiéndose a buscar mejoras continuas, enfocándose a que la satisfacción de las necesidades del cliente sea el principal objetivo.

**KENOS:** se especializa en optimizar los servicios de TI, con base en su experiencia, ha desarrollado una metodología que permite hacer recomendaciones para reducir el costo de la operación y el soporte hasta llegar a una operación sencilla y transparente.

**OVOPLUS:** es una empresa que se dedica a la producción de huevo de la industria alimentaria de México.

**Active Directory:** de forma sencilla se puede decir que es un servicio establecido en uno o varios servidores en donde se crean objetos tales como usuarios, equipos o grupos, con el objetivo de administrar los inicios de sesión en los equipos conectados a la red, así como también la administración de políticas en toda la red.

**CCH Oriente UNAM:** Colegio de Ciencias y Humanidades Oriente escuela en la cual estudié.

**UNICA:** Unidad de Servicios de Cómputo Académico lugar donde realice mi servicio social y trabajé como becaria.

**Servicios de TI:** un **servicio de [tecnologías de la información](https://es.wikipedia.org/wiki/Tecnolog%C3%ADas_de_la_informaci%C3%B3n)** es un conjunto de actividades que buscan responder a las necesidades de un cliente por medio de un cambio de condición en los bienes [informáticos,](https://es.wikipedia.org/wiki/Inform%C3%A1tica) potenciando el valor de estos y reduciendo el riesgo inherente del sistema.

**ITSM:** ITSM (IT Service Management) emplea las mejores prácticas de ITIL documentada y en la mayoría de los casos se extiende más allá en áreas adicionales, tales como los procesos y la aplicación para proporcionar funcionalidad adicional al valor agregado mejorada. En la actualidad, los métodos de ITSM han evolucionado para incluir formas específicas que permitan optimizar y evaluación, la planificación y la implementación de las mejores prácticas de ITIL.

**Outsourcing:** La **subcontratación**, **externalización de la mercadotecnia** o **tercerización** (del [neologismo](https://es.wikipedia.org/wiki/Neologismo) [inglés:](https://es.wikipedia.org/wiki/Idioma_ingl%C3%A9s) *outsourcing*) es el proceso económico empresarial en el que una [sociedad mercantil](https://es.wikipedia.org/wiki/Sociedad_mercantil) transfiere los recursos y las responsabilidades referentes al cumplimiento de ciertas tareas a una sociedad externa, *empresa de gestión* o *subcontratista*, que precisamente se dedica a la prestación de diferentes servicios especializados. Para ello, estas últimas, pueden contratar sólo al personal, caso en el cual los recursos los aportará el cliente (instalaciones, *[hardware](https://es.wikipedia.org/wiki/Hardware)* y *[software](https://es.wikipedia.org/wiki/Software)*), o contratar tanto el personal como los recursos. Por ejemplo, una compañía dedicada a las demoliciones puede subcontratar a una empresa dedicada a la evacuación de residuos para la tarea de deshacerse de los escombros de las unidades demolidas, o una empresa de transporte de bienes puede subcontratar a una empresa especializada en la identificación o empaquetamiento.

**Bimbo:** una de las empresas líderes a nivel mundial en panificación y alimentos.

**Marinela:** es una marca de Bimbo en panificación.

**Telmex:** es una empresa de telefonía en México que es proveedor de la empresa que trabajo.

**Compuingles de Oriente:** es una escuela en la que trabajé en el estado de Morelos.

**Síndrome de down:** en cada célula en el cuerpo humano existe un núcleo, donde se almacena material genético en los genes. Genes llevan los códigos responsables de todos nuestros rasgos heredados y se agrupan a lo largo de la varilla de estructuras llamadas cromosomas. Normalmente, el núcleo de cada célula contiene 23 pares de cromosomas, la mitad de los cuales se heredan de cada progenitor. Síndrome de Down ocurre cuando un individuo tiene una total o parcial copia extra del cromosoma 21.

**Ticket:** es el resguardo que contiene datos que describen el problema reportado por el usuario.

**UPI:** es el número de identificación único del empleado

**Impresora Zebra:** imprime cierta información en etiquetas o papel, con el fin de identificar los productos.

Las impresoras de códigos de barras tienen una amplia aplicación en bibliotecas, fabricas, centros de distribución, transporte, gobierno, tiendas departamentales, almacenes, entre otros.

Una impresora de código de barras puede utilizar diferente tipo de tecnología, etiquetas y consumibles en el proceso de impresión.

Los tipos de impresoras de código de barras incluyen:

- Impresora de código de barras térmica

- Impresora de código de barras de térmica directa

La *impresora térmica S4M de Zebra* entrega una solución asequible para muchos requisitos de etiquetado y esta es utilizada en HARDPORT, los usuarios la conocen por **impresora Zebra.**

**Service Desk:** Un Centro de Servicio es un servicio de TI primaria dentro de la disciplina de la gestión de servicios de TI (ITSM) tal como se define por la [Information Technology Infrastructure Library](https://translate.googleusercontent.com/translate_c?depth=1&hl=es&prev=search&rurl=translate.google.com&sl=en&u=https://en.wikipedia.org/wiki/Information_Technology_Infrastructure_Library&usg=ALkJrhjxY9ezcJQweZozlRpz-jwLMfc0rg) (ITIL).

**Telecom:** es el grupo quien nos apoya a la parte de telefonía tanto físicos, como celulares, tarjetas BAM, extensiones, etc.

**BAM:** La tecnología de banda ancha móvil, también denominada tecnología de red de área extensa inalámbrica (WWAN), proporciona acceso inalámbrico a Internet de alta velocidad por medio de dispositivos portátiles. Esta tecnología es compatible con esta versión de Windows. Con banda ancha móvil, puede conectarse a Internet desde cualquier lugar que cuente con servicio de red de telefonía móvil basado en GSM o en CDMA disponible para establecer conexión a Internet móvil. La conectividad móvil permite mantener su conexión a Internet incluso cuando se desplaza de un lugar a otro.

La banda ancha móvil está disponible en la mayoría de los teléfonos móviles y las redes de telefonía móvil 2G, 2.5G y 3G.

**Hardware:** es la parte que puedes ver del computador, es decir todos los componentes de su estructura física. La pantalla, el teclado, la torre y el ratón hacen parte del *hardware* de tu equipo.

- 1. Monitor
- 2. Placa base
- 3. CPU
- 4. Memoria RAM
- 5. Tarjeta de expansión
- 6. Fuente de alimentación
- 7. Disco óptico
- 8. Disco duro
- 9. Teclado
- 10. Mouse

## **SOFTWARE**

Estos son los programas informáticos que hacen posible la realización de tareas específicas dentro de un computador. Por ejemplo Word, Excel, PowerPoint, los navegadores web, los juegos, los sistemas operativos, etc.

## <span id="page-47-0"></span>**9. APÉNDICES**

## **APENDICE A**

## **SERVICIO AL CLIENTE**

El servicio al cliente conduce a la lealtad del cliente. Esto se hace a través de lo que el experto en relaciones con los clientes, Maxine Kamin, llama la "ecuación de un servicio fantástico". El primer paso es saludar al cliente, haciéndolo sentir como en casa. A continuación, las necesidades específicas del cliente deben ser determinadas. En tercer lugar, estas necesidades se deben cumplir de manera eficiente. El propósito aquí es crear una relación amistosa y personal que proporcione las asociaciones positivas entre el cliente y el establecimiento. Dichas necesidades satisfechas deben ser verificadas y comprobarse nuevamente para asegurarse de que nada se quede fuera. Por último, un servicio fantástico "deja la puerta abierta", por lo que el cliente tiene un incentivo para regresar. El beneficio para el cliente es una experiencia agradable y eficiente y la empresa acaba por reclutar a un cliente leal.

Hay cinco características principales del servicio al cliente que llevan a la satisfacción. La firma debe ser confiable en sus servicios, tales como las entregas. Debe ser muy sensible a las necesidades del cliente y, por tanto, debe tratar de ser flexible. El cliente debe estar seguro de que la empresa es consistente en satisfacer las necesidades y mantener su parte del trato. El personal de la empresa debe ser empático con los clientes, creando relaciones y amistades reales para mantener a los clientes. Por último, los aspectos "tangibles" de la empresa deben estar en orden. Esto incluye el aspecto básico y la atmósfera de la planta física. Es necesario que brille, dando bienvenida y calidez. Debe ser un lugar cómodo para hacer negocios.

La teoría del servicio**,** es decir, conocimiento de cuál es permanente y normal en la actividad de servicio, se ha acumulado tradicionalmente en la forma tácita en la habilidad profesional de personas encargadas de la actividad, pero hoy día más y más de ello es documentado en escritura por los investigadores.

La mayoría de los estudios de una actividad de servicio utilizan uno de los dos acercamientos alternativos, es decir, ellos tienen propósito o descriptivo o normativo. Los dos paradigmas de la teoría que así resultan difieren mucho de uno al otro, aun cuando el objeto del estudio sea lo mismo.

La teoría descriptiva contiene conocimiento acerca de la actividad de servicio pasado o presente, pero no mucha ayuda modificarla a fin de que corresponda mejor a los requisitos más últimos. Los estudios académicos o históricos están a menudo de este tipo. Se categorizan a veces en dos tipos: estudios extensivos de una gran cantidad de casos, y estudios intensivos de uno o unos pocos casos.

La teoría normativa de la actividad de servicio contiene conocimiento y herramientas que se pueden utilizar en la gerencia de la actividad, especialmente para optimizar la actividad existente o planear mejoras a ella. La investigación para crear teoría normativa está generalmente extensiva, porque necesita muchos casos como su material.

Además, un tercer tipo de investigación: se puede incluir en la actividad marcada como "pedido de servicio". Significa simplemente estudiar y planear la ejecución de tareas individuales, o quitar un problema en la producción existente. Estos estudios caso-específicos producen raramente nueva teoría generalmente aplicable y no serán discutidos en el siguiente.

La meta del servicio es otra posibilidad de categorizar la teoría de una actividad de servicio. Hay sólo unos pocos tipos importantes de metas del servicio que han atraído el interés de investigadores, que significa que estudiándolos será más fácil conseguir una buena vista total sobre la teoría actual del servicio que leyendo centenares de manuales de diversos tipos de servicio. Estos puntos de vista mucho estudiados en la teoría actual del servicio incluyen:

- Tecnología del servicio
- Economía del servicio
- Calidad del servicio
- Programación, o la gerencia temporal del servicio
- Seguridad laboral
- Motivación y psicología de la actividad
- Teoría de grupos autónomos

## **APENDICE B**

#### **MESA DE SERVICIOS**

Una Mesa de Ayuda le permite al departamento de servicio de [tecnologías de la](https://es.wikipedia.org/wiki/Tecnolog%C3%ADas_de_la_informaci%C3%B3n)  [información](https://es.wikipedia.org/wiki/Tecnolog%C3%ADas_de_la_informaci%C3%B3n) (TI) responder incidentes inesperados dentro de la infraestructura o los servicios que provee. Una Mesa de Ayuda reacciona ante los incidentes y es usada para manejar problemas cuando los mismos surgen, permitiendo llevar un registro, control y con suerte, finalmente llegar a una resolución. La mesa de ayuda se va a enfocar en facilitar la comunicación entre el equipo de soporte y los usuarios para ayudar a resolver los problemas, y su propósito es mantener activa la infraestructura y los servicios en el día a día.

Una Mesa de Servicios podría ser el hermano mayor de una Mesa de Ayuda, puede hacer todo lo que una Mesa de Ayuda, pero además te permite planear, estructurar y proveer la entrega de una gran variedad de servicio de [tecnologías](https://es.wikipedia.org/wiki/Tecnolog%C3%ADas_de_la_informaci%C3%B3n)  de [la información](https://es.wikipedia.org/wiki/Tecnolog%C3%ADas_de_la_informaci%C3%B3n) (TI). En lugar de reaccionar a los problemas mientras van surgiendo, te permite un acercamiento más estratégico a la Gestión de Servicios [tecnologías de la información](https://es.wikipedia.org/wiki/Tecnolog%C3%ADas_de_la_informaci%C3%B3n) (TI), y actúa como un punto único de contacto (SPOC) para todas las actividades de servicio de [tecnologías de la información](https://es.wikipedia.org/wiki/Tecnolog%C3%ADas_de_la_informaci%C3%B3n)  $(TI)$ .

Una Mesa de Servicios, generalmente incluye elementos como un Catálogo de Servicios que formaliza los procesos y recursos requeridos para la entrega de un servicio en particular, y permite que sea requerido tanto por un usuario final como por un cliente interno o miembros del departamento de servicio de [tecnologías de](https://es.wikipedia.org/wiki/Tecnolog%C3%ADas_de_la_informaci%C3%B3n)  [la información](https://es.wikipedia.org/wiki/Tecnolog%C3%ADas_de_la_informaci%C3%B3n) (TI).

En un ambiente de Mesa de Servicios, la comunicación se maneja no solo entre los usuarios finales y el equipo de servicio de [tecnologías de la información](https://es.wikipedia.org/wiki/Tecnolog%C3%ADas_de_la_informaci%C3%B3n) (TI), sino que también incluye comunicación interna de servicio de [tecnologías de la](https://es.wikipedia.org/wiki/Tecnolog%C3%ADas_de_la_informaci%C3%B3n)  [información](https://es.wikipedia.org/wiki/Tecnolog%C3%ADas_de_la_informaci%C3%B3n) (TI). Además tiene también un alcance ampliado y permite la provisión de servicios de soporte para toda la organización, conocida como Enterprise Service Management, que puede incluir Recursos Humanos, Operaciones, Contabilidad, o Departamento Legal. También pueden ser incluidas otras actividades de mayor alcance, tales como administración y control de procesos de negocios o infraestructura (Change Management).

Estos sistemas pueden ser usados para registrar, controlar y resolver incidentes reportados por los usuarios finales, sin embargo son de un alcance más general y no son la mejor opción para contar con una Mesa de Ayuda dedicada o para una Mesa de Servicios. La falta de una interfaz fluida, sistema de generación de reportes y características adicionales orientadas al servicio como Base de Conocimiento o Encuestas de Satisfacción al Cliente, los convierten en sistemas más limitados que una Mesa de Ayuda dedicada o un software de Mesa de Servicios, y al final son menos eficientes o difíciles de modificar y mantener.

## <span id="page-50-0"></span>**10. REFERENCIAS**

**Tema:** Estadísticas de Servicio **Liga:** [http://www.HardPort.com.mx/SitePages/index.aspx](http://www.scanda.com.mx/SitePages/index.aspx) **Autor:** Portal de Servicios de Abbott and Company **Fecha de Consulta:** 21/Dic/2015

**Tema:** Cuál es la diferencia entre un Help Desk y un Service Desk **Liga:** <http://www.invgate.com/es/blog/diferencia-help-desk-service-desk/> **Autor:** Jaemes McArthur **Fecha de Consulta:** 29/Dic/2015

**Tema:** hardware y software **Liga:** <http://tupcmaestra.galeon.com/> **Autor:** galeón.com **Fecha de Consulta:** 10/03/2016

**Tema:** Innoversitas **Liga:** <http://www.innoversitas.com.mx/> **Autor:** Innoversitas **Fecha de Consulta:** 31/03/2016

**Tema:** Ovoplus **Liga:** <http://www.ovoplus.com/> **Autor:** Ovoplus **Fecha de Consulta:** 31/03/2016

**Tema:** ITSM **Liga:** <http://www.itsm.info/ITSM.htm> **Autor: [Info@ITSM.info](mailto:RL_Consulting@itsm.info) Fecha de Consulta:** 31/03/2016

**Tema:** Bimbo **Liga:** [www.grupo](http://www.grupobimbo.com/)**bimbo**.com **Autor:** Bimbo **Fecha de Consulta:** 31/03/2016

**Tema:** Sindrome de Down **Liga:**[http://www.ndss.org/Resources/NDSS-en-Espanol/Sobre-de-Sindrome-de-](http://www.ndss.org/Resources/NDSS-en-Espanol/Sobre-de-Sindrome-de-Down/Que-es-el-Sindrome-de-Down/)[Down/Que-es-el-Sindrome-de-Down/](http://www.ndss.org/Resources/NDSS-en-Espanol/Sobre-de-Sindrome-de-Down/Que-es-el-Sindrome-de-Down/) **Autor:** Copyright © 2012 National Down Syndrome Society **Fecha de Consulta:** 31/03/2016

**Tema:** Teoría de Servicio al cliente **Liga:**[http://www.ehowenespanol.com/teoria-del-servicios-cliente-sobre\\_99364/](http://www.ehowenespanol.com/teoria-del-servicios-cliente-sobre_99364/) **Autor:** Walter Johnson **Fecha de Consulta:** 23/Dic/2015

**Tema:** Teoría del Servicio **Liga:** <http://www2.uiah.fi/projekit/metodi/227.htm> **Autor:** Pentti Routio **Fecha de Consulta:** 22/Marzo/2016

**Tema:** ¿Qué es hardware y software? **Liga:**http://www.gcfaprendenlibre.org/tecnologia/curso/informatica\_basica/empeza ndo\_a\_usar\_un\_computador/2.do **Autor:** GFC Community Foundation International **Fecha de Consulta:** 29/Dic/2015

Herrerías Rey Juan, Hardware y Componentes, Edición 2006, Anaya Multimedia, Marzo 2006.

Addison Wesley, Software, Edición 1, Pearson, Nov 2002.

Jacobson Ivar, Proceso Unificado de Desarrollo de Software, Pearson, 2008.

Pressman Roger, Ingeniería del Software, Quinta Edición, Mc Graw Hill, 2009.

Cotton David, Market Leader, New Edition, Pearson, 2005.

Chiavenato Idalberto, Administración de Recursos Humanos, Octava Edición, Mc Graw Hill, 2007.